Заявитель и генеральный поставщик

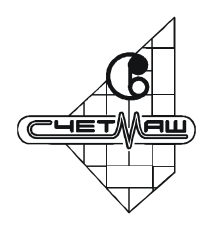

# Машина электронная контрольно-кассовая

# ФЕЛИКС-02К

# Руководство по ремонту

#### *Тестовые режимы*

**Внимание!** В данном разделе используется термин «нажать кнопку ККМ», который следует читать как «нажать кнопку ККМ, удерживать ее <sup>в</sup> течении не менее 0,1 секунды и отпустить. Только после этого считается, что кнопка нажата».

## Вход в тестовые режимы

В ККМ существует 4 тестовых режима:

- 1. При включении питания.
- 2. Демонстрационная печать.
- 3. Прогон 1.
- 4. Отладочный режим.

Тест «При включении питания» выполняется всегда первым при включении питания ККМ. Если он не пройден, то ККМ блокируется. Дальнейшая работа ККМ может быть продолжена только после устранения неисправностей.

Тест «Демонстрационная печать» запускается при включении питания ККМ <sup>с</sup> нажатой левой клавишей сразу после удачного завершения теста «При включении питания».

«Прогон 1» <sup>и</sup> «Отладочный режим» запускаются включением питания <sup>с</sup> двумя нажатыми кнопками. Отличия состоят <sup>в</sup> моменте, когда отпустить обе кнопки для перехода <sup>в</sup> режим (после завершения теста «При включении питания»):

от 0 до 10 сек: Прогон 1. более 10 сек: Отладочный режим.

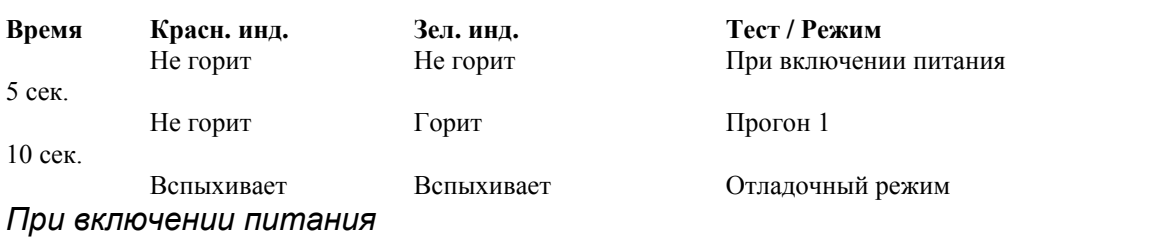

При каждом включении питание ККМ проверяет:

- 1. КС ПО ККМ
- 2. Наличие ЦП ФП и КС ПО ФП
- 3. Наличие МС ФП и равенства содержимого байта по адресу 7FFFh 55h.
- 4. Наличие МС памяти ККМ и равенства содержимого байта по адресу 7FFFh AAh.
- 5. Наличие МС часов.
- 6. Наличие ЭКЛЗ.
- 7. Проверяет наличие печатающего узла (наличие обратной информационной связи (Dout) и наличие включения напряжения на печатающей головке (установку сигнала Vh)).

При нормальном завершении это тестирование занимает порядка 5 сек. Если пункты 1..7 не выявили ошибки, то ничего не печатать и продолжить работу. Если Код защиты ККМ верный, то ничего (<sup>о</sup> Коде защиты ККМ) не печатается. Если не совпадают номера смен в ККМ и ЭКЛЗ, то при включении печатается:

#### Если ЭКЛЗ близка к заполнению, или близок лимит времени функционирования данной ЭКЛЗ в составе ККМ, то при включении ККМ печатается:

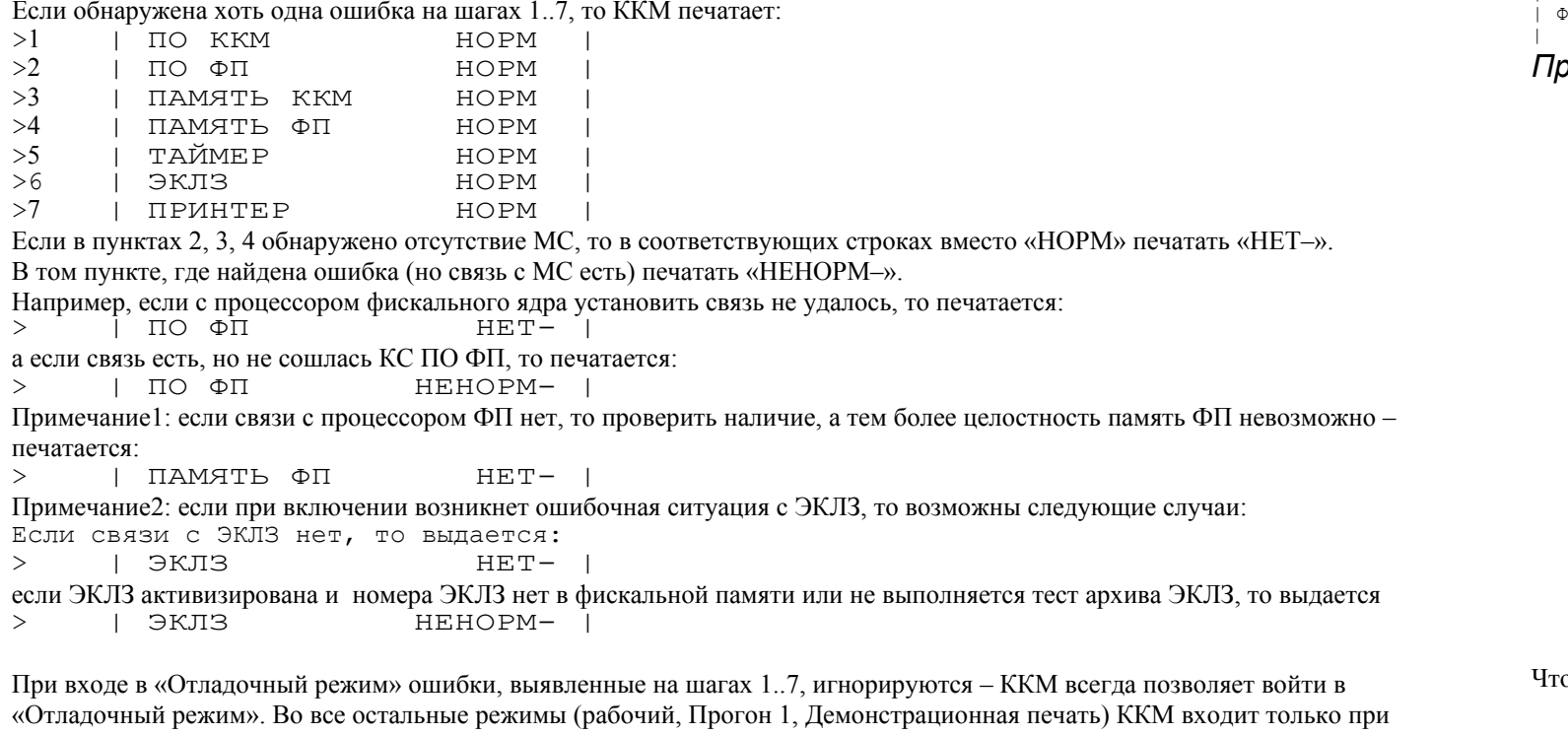

**Назначение:** Контроль корректности работы всех узлов ККМ при производстве ККМ (<sup>в</sup> том числе при проведении иагностировании ККМ сотрудниками ЦТО.

отсутствии каких-либо ошибок на шагах 1..7. Если <sup>в</sup> пунктах 1..7 была обнаружена хотя бы одна ошибка, то ККМ блокируется и периодически подает серии из N звуковых сигналов (0,25сек сигнал, 0,25 сек интервал (тишина)), где N – минимальный номер строки из тех, <sup>в</sup> которых обнаружена ошибка.

**Запуск теста:** Включить ККМ, удерживая нажатой обе кнопки <sup>в</sup> течении не более 10 секунд после включения При включении питания»). Тест начинается после отпускания

иеньше бумаги следует проматывать, что бы надпись могла

 $3(6x6)$ ;

#### Пояснения:

- 1. Отсутствие печатающего устройства можно проверить только по обратной связи, но, возможно, она-то и вышла из строя. Следовательно, попытка напечатать сообщение будет успешной. При отсутствии же связи <sup>с</sup> печатающим механизмом ничего страшного не произойдет при попытке печати.
- 2. Конечно, при ошибке КС ПО ККМ и/или ПО ФП опасно что-то вообще делать есть вероятность выполнить како-то «мусор», который «убьет» ФП или сожжет что-нибудь, но <sup>с</sup> такой же вероятностью «мусор» может оказаться перед проверкой КС.

После удачного (без единой ошибки) завершения вышеописанного теста проверяется Код защиты ККМ (номер 4). Если проверка выявила, что Код защиты ККМ некорректный, то на чековой ленте печатается: > | НЕВЕРНЫЙ КОД ЗАЩИТЫ |

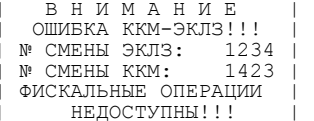

Если не совпадают итоги ККМ и ЭКЛЗ, то при включении ККМ печатается:

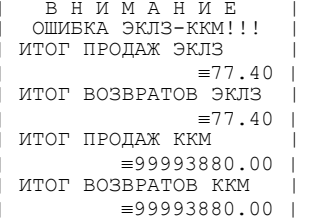

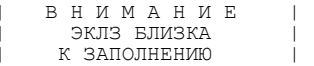

Если при проверке обмена ККМ-ЭКЛЗ произошла какая-либо ошибка или возникла ЭКЛЗ, то при включении ККМ печатается:.

| В Н И М А Н И Е | | ОШИБКА ЭКЛЗ | | ФИСКАЛЬНЫЕ ОПЕРАЦИИ | | НЕДОСТУПНЫ!!! |

Если ККМ фискализирована и подключена ЭКЛЗ, активизированная не последней, то при включении ККМ печатается:

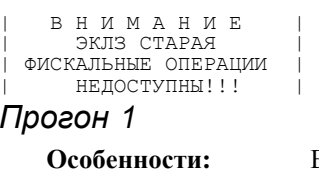

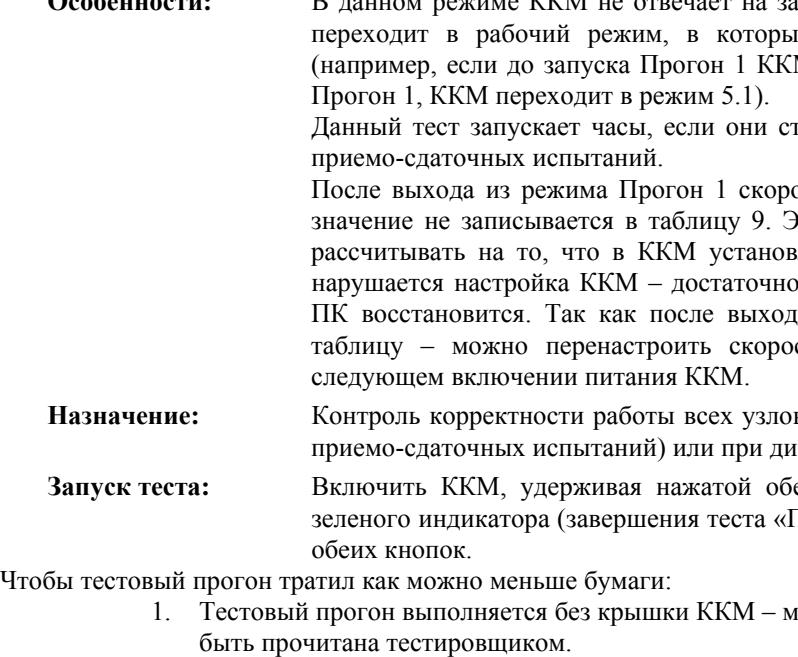

2. Тестовый прогон должен печататься:

ККМ не отвечает на запросы хоста. Но после выхода из режима «Прогон 1» ККМ пй бы она попала после выключения-включения питания М была в режиме 5.1 (ввод пароля НИ), то после выхода из

гоят. Это сделано для проверки хода часов при проведении

ость обмена с ПК устанавливается равной 4800 бод, но это Это позволяет после выхода из Прогона 1 в рабочий режим влена заранее известная скорость – 4800 бод. При этом не нарушается настройка ККМ – достаточно выключить и включить питание ККМ – скорость обмена <sup>с</sup> да в рабочий режим ККМ поддерживает команду записи в сть обмена с ПК в таблице 9, которая сохранится при

шрифт КЛ и ЧЛ: 3 (6 межстрочный интервал ЧЛ и КЛ: 3;

множитель по вертикали ЧЛ иединичный; яркость ЧЛ и КЛ: 9; Одностанционная печати: по настройке ККМ (Таб.2, поле 44); Режим печати: по настройке ККМ (Таб.2, поле 45); Качество печати: по настройке ККМ (Таб.2, поле 48). Для удобства идентификации напечатанных отчетов они должны начинаться <sup>с</sup> заголовочной части: | ==== ПРОГОН 1 ==== | текстовая строка | ККМ 1234567 | заводской номер ККМ | 12-12-02 12:34 | дата и время начала теста | КОД ЗАЩИТЫ ККМ | информация <sup>о</sup> корректности | 1234567890123456 | введенного Кода защиты ККМ (номер 4) | ФЕЛИКС-02 | название марки ККМ ККМ 2.4 18.09.02 и дата создания ПО ЦП ККМ

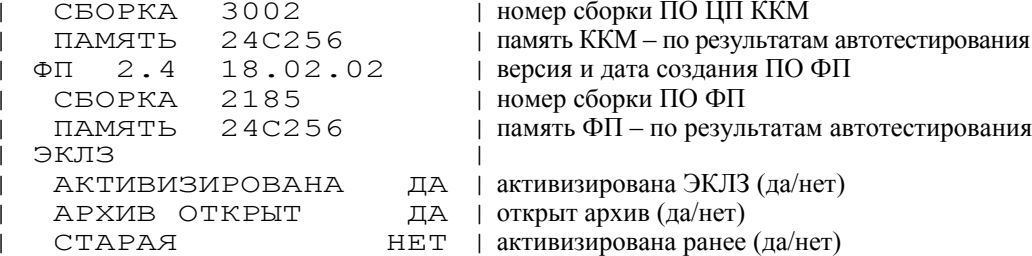

Если введен некорректный Код защиты ККМ (номер 4), то печатается:

| КОД ЗАЩИТЫ ККМ |

| ХХХХХХХХХХХХХХХХ |

Если <sup>в</sup> процессе выполнения теста кончилась бумага, то ККМ начинает подавать кратковременные звуковые сигналы до первого нажатия кнопки ККМ или выключения питания. После нажатия кнопки ККМ выходит из режима тестирования.

Для упрощения чтения отчета <sup>о</sup> тестировании вводится правило: положительное завершение теста обозначается «НОРМ », отрицательное «НЕНОРМ–». Результат печатается, выровненный по правому краю. Таким образом, неудачные тесты выделены символом «–», выступающие справа от общей колонки текста. Например:

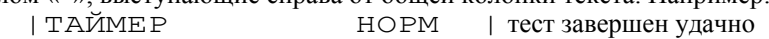

|ТАЙМЕР НЕНОРМ- | тест завершен неудачно

Ни один тест не повторяется при неудаче. При дальнейшем описании, если указано несколько вариантов, то это следует читать, как «либо этот вариант, либо тот»...

Основные узлы ККМ, подлежащие тестированию:

- 1. Программное обеспечение центрального процессора (ПО ЦП).
- a) **Целостность ПО ЦП ККМ**. Для этого ПО ЦП рассчитывает по стандартному алгоритму контрольную сумму (КС) этого ПО и сравнивает полученное значение <sup>с</sup> хранимым <sup>в</sup> самом теле программы. Результат сравнения: НОРМ / НЕНОРМ–.

Заглушка подсоединяется к порту «ПК». ККМ проверяет отсутствие замыканий входного и выходного каналов между собой (однократно подать импульс длительностью 100 мс на каждый из каналов и проверить его отсутствие на другом). Выдать результат «РАЗМЫКАНИЕ» НОРМ / НЕНОРМ–. Далее ожидать нажатие любой кнопки на ККМ или замыкания входного и выходного каналов. Если обнаружено замыкание (не менее чем на 100 мс), то результат «ЗАМЫКАНИЕ НОРМ», иначе (нажата кнопка ККМ) «ЗАМЫКАНИЕ НЕНОРМ–».

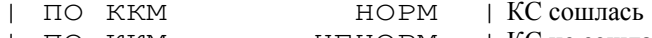

| ПО ККМ НЕНОРМ- | КС не сошлась

b) **Версия ПО ЦП ККМ**. Для этого <sup>в</sup> ЦП должно быть записано ПО, содержащее версию этого ПО <sup>в</sup> формате: Версия.Подверсия.Сборка, Дата создания.

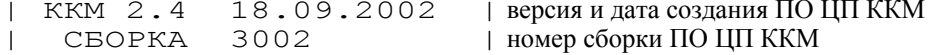

2. Программное обеспечение процессора фискального ядра (ПО ФП).

a) **Целостность ПО ФП ККМ**. Для этого ПО ФП рассчитывает по стандартному алгоритму контрольную сумму (КС) этого ПО и сравнивает полученное значение <sup>с</sup> хранимым <sup>в</sup> самом теле программы. Результат сравнения: НОРМ / НЕНОРМ–.

| ПО ФП НОРМ | КС сошлась

| ПО ФП НЕНОРМ- | КС не сошлась

b) **Версия ПО ФП ККМ**. Для этого <sup>в</sup> ФП должно быть записано ПО, сообщающее центральному процессору версию своего ПО <sup>в</sup> формате: Версия.Подверсия.Сборка, Дата создания. | ФП 2.4 18.02.2002 | версия и дата создания ПО ФП

 $\mathcal E$  были сброшены ли сброшены (обесточены) b) **Идут / не идут**. Часы либо отсчитывают время (НОРМ), либо нет (НЕНОРМ–). Часы могут не отсчитывать время, например, из-за отсутствия кварца. Для этого ККМ засекает показания часов (секунды) <sup>и</sup> через 1,5 сек сверяет их показания <sup>с</sup> запомненным значением. Если они совпадают, то часы стоят, если различаются – часы

- | СБОРКА 2185 | номер сборки ПО ФП
- 3. Состояние ЭКЛЗ.
	- a) **Активизирована**. ККМ запрашивает состояние ЭКЛЗ и по результатам опроса печатает:
		- | АКТИВИЗИРОВАНА ДА | активизирована ЭКЛЗ
		- | АКТИВИЗИРОВАНА НЕТ | не активизирована ЭКЛЗ

b) **Состояние архива ЭКЛЗ**. ККМ опрашивает состояние ЭКЛЗ и по результатам опроса печатает:

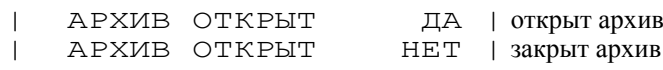

c) **Активизирована ранее**. ККМ опрашивает состояние ЭКЛЗ и по результатам опроса печатает:

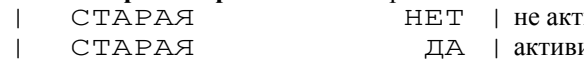

#### 4. Порты ПК и ПУ

#### a) **Порт ПК.** Для этого потребуется заглушка:

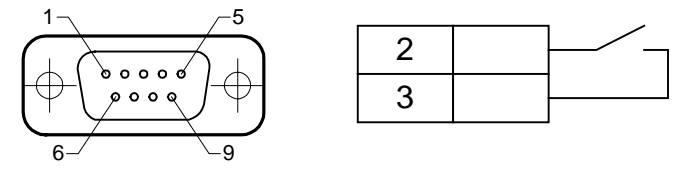

| | для вывода строки из печ. механизма

для вывода строки из печ. механизма

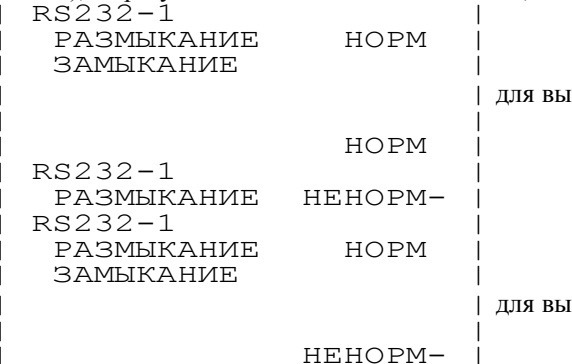

b) **Порт ПУ**. Для этого потребуется заглушка (такая же, как для «Порт ПК»). Заглушка подсоединяется к порту «ПУ». ККМ проверяет отсутствие замыканий входного и выходного каналов между собой (однократно подать импульс длительностью 100 мс на каждый из каналов и проверить его отсутствие на другом). Выдать результат «РАЗМЫКАНИЕ» НОРМ / НЕНОРМ–. Далее ожидать нажатие любой кнопки на ККМ или замыкания входного и выходного каналов. Если обнаружено замыкание (не менее чем на 100 мс), то результат «ЗАМЫКАНИЕ НОРМ», иначе (нажата кнопка ККМ) «ЗАМЫКАНИЕ НЕНОРМ–». Аналогично тесту ПК. Название тестируемого порта «RS232-2».

- 5. Часы.
	- a) **Остановлены часы**. Если часы после последнего выключения питания ККМ не обесточивались (информация не и флаг сброса возведен (НЕНОРМ–). Если часы стоят, то после печати результата данного шага ККМ их.

потеряна), то флаг сброса часов не возведен (НОРМ), либо часы обесточивались (информация <sup>в</sup> часах потеряна) устанавливает показания календаря, равные дате последней записи ФП (если ККМ фискализированная) или 01- 01-00 (если ККМ нефискализированная), и часов 00:00, после чего ККМ обнуляет флаг сброса часов – запускает

Примечание: при неустановленной перемычке или непригодной батарейки при каждом запуске ККМ часы будут остановлены.

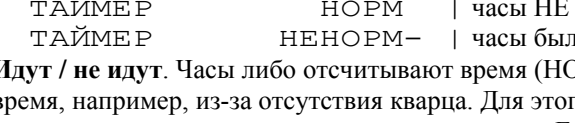

- идут. | ХОД ЧАСОВ НОРМ | часы идут | ХОД ЧАСОВ НЕНОРМ- | часы не идут c) **Показания** – текущее дата и время.
- | 12-12-02 12:34 | дата и время

6. Фискальная память (ФП).

a) **Тип** установленной микросхемы (24 С256).

гивизирована ранее да | активизирована ранее

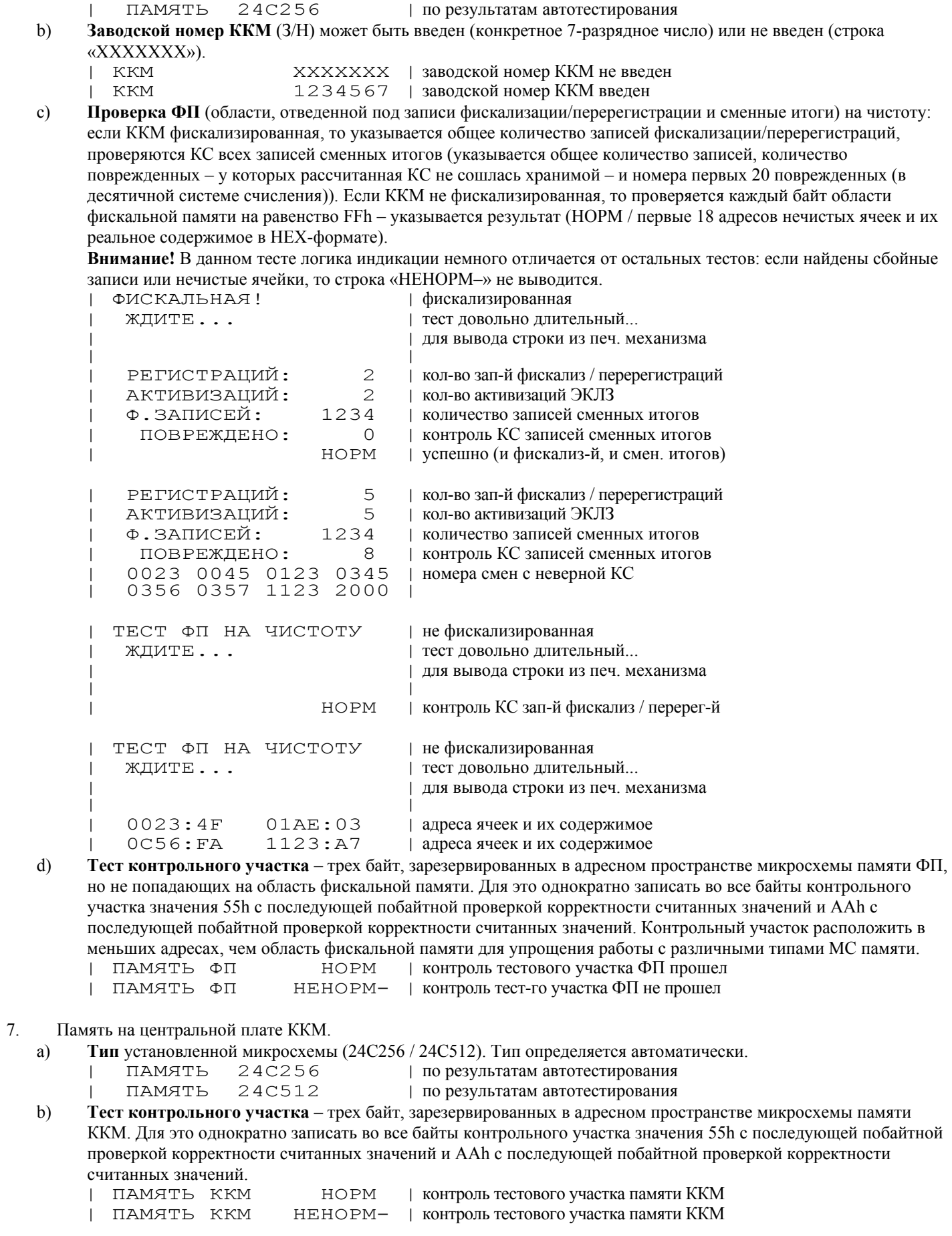

b) **Измерить время срабатывания** автоматического отключения напряжения 12 В (<sup>в</sup> миллисекундах). Допустимый диапазон 50..300 мс. ККМ замеряет время отключения, печатает его и переходит <sup>в</sup> режим циклического на ККМ – сигнал продолжения теста. мое значение ельный результат тестирования да строки из печ. механизма

> димое значение льный результат тестирования да строки из печ. механизма

имое значение льный результат тестирования да строки из печ. механизма

 **прижимного валика**. Для этого необходимо напечатать графическое бности каждого нагревательного элемента термоголовки. Для этого напечатать 80 строк высотой 1 пиксель каждая. В строке 1 напечатать пиксели 1, 5, 9, 13 и т.д, на и <sup>т</sup>.д. То есть получится «штриховка», которая позволит, перегрева, напечатать на каждом пикселе точки для контроля головки и прижимного валика.  $\beta$  пикселей).

8. Автоматическая защита термоголовки.

рвом нажатии кнопки (левой) зода строки из печ. механиз<mark>ма</mark> тестировщик видел результат рвом нажатии кнопки (правой) b) **Индикаторы**. Зажигать на 0,5 сек. индикатор и гасить его на время 0,5 сек. Индикаторы зажигать и гасить попеременно, то есть, когда один индикатор горит, второй погашен, потом наоборот. После нажатия и

a) **Измерить время срабатывания** автоматического отключения строба прожига (<sup>в</sup> миллисекундах). Допустимый диапазон 6..14 мс. ККМ замеряет время нагрева, печатает его и переходит <sup>в</sup> режим циклического тестирования автозащиты, ожидая нажатия клавиши на ККМ – сигнал продолжения теста.

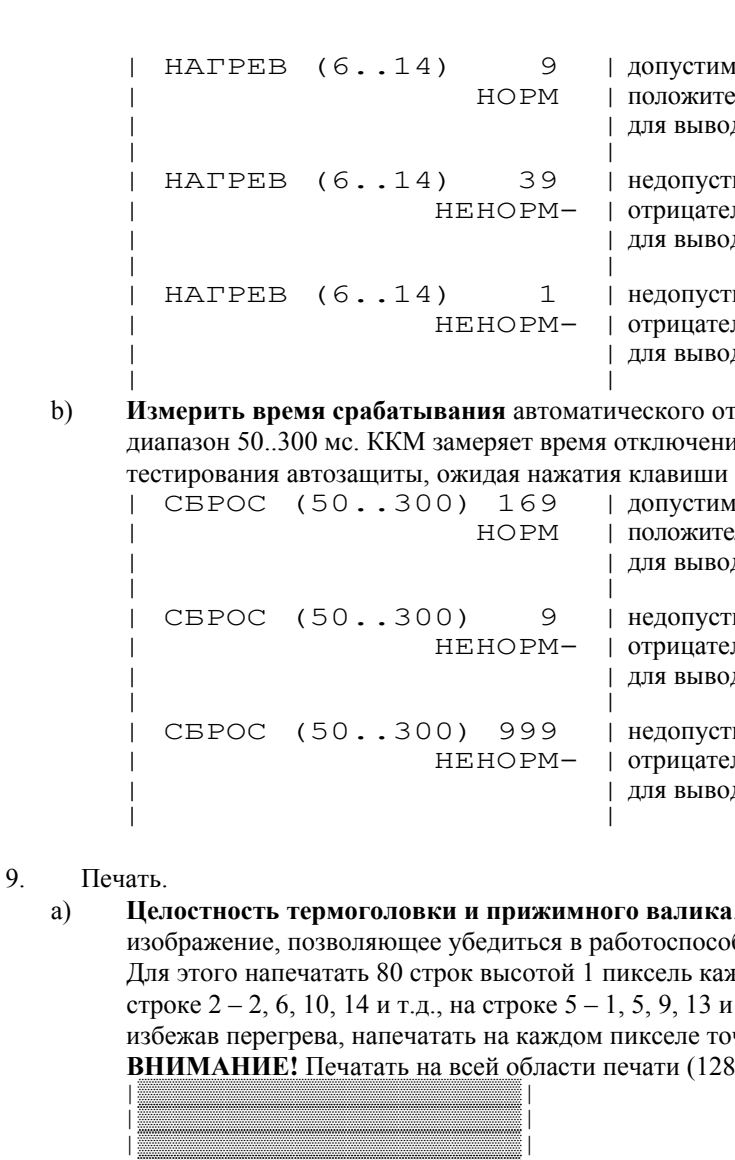

<sup>|</sup>▒▒▒▒▒▒▒▒▒▒▒▒▒▒▒▒▒▒▒▒▒▒<sup>|</sup> <sup>|</sup>▒▒▒▒▒▒▒▒▒▒▒▒▒▒▒▒▒▒▒▒▒▒<sup>|</sup> <sup>|</sup>▒▒▒▒▒▒▒▒▒▒▒▒▒▒▒▒▒▒▒▒▒▒<sup>|</sup> коэффициентами по умолчанию и с тестовым текстом:

b) **Соответствие геометрических параметров** шрифта техническим требованиям к ККМ – допустимые высота и ширина символов, расстояние между строками. Для этого напечатать 3 строки подряд шрифтом 1 (8 <sup>х</sup> 6), <sup>с</sup>

> ля каждой кнопки сообщается «ЛЕВАЯ НОРМ» или горно нажимаемой кнопки ничего не выводится. При ыводить. Тест продолжать после 2 нажатия любых кнопок. ая строка пки не нажаты ая строка | одна кнопка нажата ежим ожилания нажатий кнопок

ода строки из печ. механизма

 | 1234567890НАБВГДЕЖЗИ | тест шрифтом 1, коэф. – по умолчанию | 1234567890НАБВГДЕЖЗИ | | 1234567890НАБВГДЕЖЗИ |

10. Порты и внешние элементы управления ККМ.

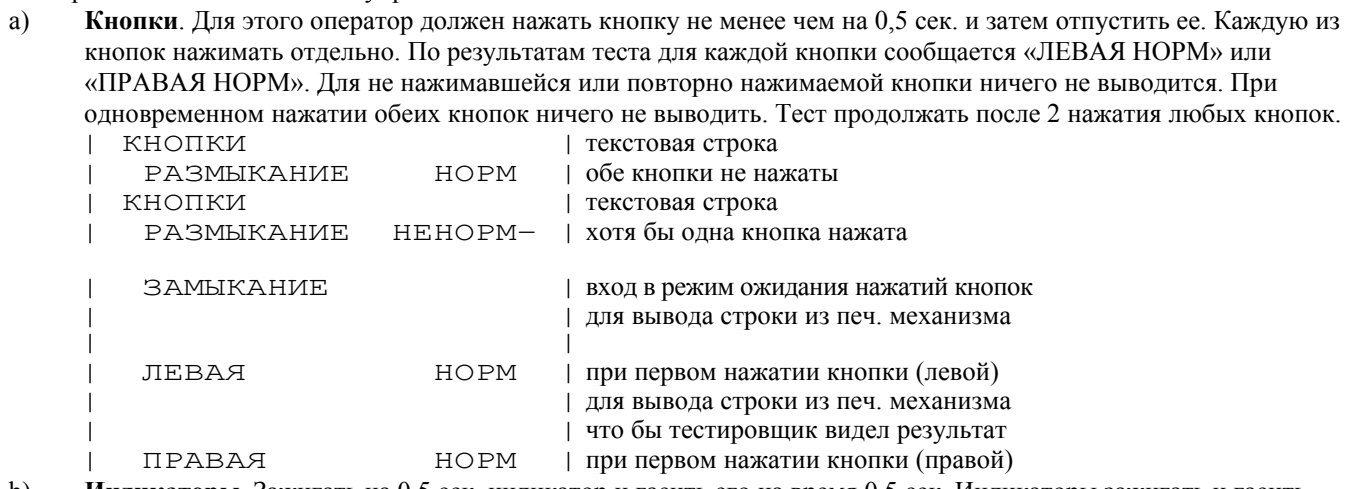

пое значение ельный результат тестирования да строки из печ. механизма

нмое значение эльный результат тестирования да строки из печ. механизма

нмое значение эльный результат тестирования да строки из печ. механизма

отпускания любой из кнопок напечатать константную строку «ПРОЙДЕН», как признак того, что тест выполнялся. Продолжать тест, после того, как оператор нажмет хотя бы одну из кнопок.

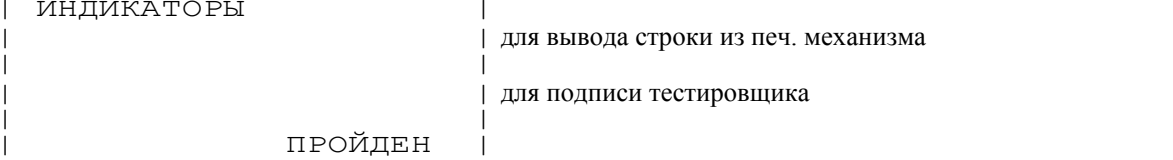

c) **Динамик**. Напечатать константную строку «ПРОЙДЕН», как признак того, что тест выполнялся. Подавать кратковременные звуковые сигналы пока оператор не нажмет хотя бы одну из кнопок, после чего продолжать тест.

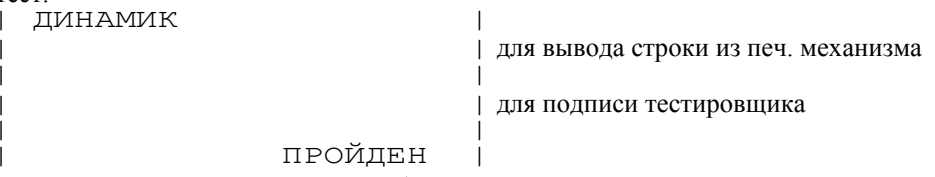

d) **Денежный ящик**. Для этого потребуется заглушка:

Заглушка подсоединяется к порту «ДЯ». ККМ проверяет состояние ящика. Он должен быть закрыт. Если ящик открыт, то ККМ ожидает его закрытие или нажатие любой кнопки ККМ. Если ящик закрыт, то «ЗАКРЫТ НОРМ», иначе (нажата кнопка ККМ) «ЗАКРЫТ НЕНОРМ–». Далее ККМ периодически (несколько раз <sup>в</sup> секунду) подает стандартный сигнал «открыть ящик» и ожидает нажатие любой кнопки ККМ. После нажатия ККМ печатает «ТЕСТ ЗАМКА ПРОЙДЕН», как признак того, что тест проводился ККМ ждет состояние денежного ящика «открыт» или нажатия кнопки ККМ. Если обнаружено, что ящик открыт, то «ОТКРЫТ НОРМ», иначе (нажата кнопка) «ОТКРЫТ НЕНОРМ–».

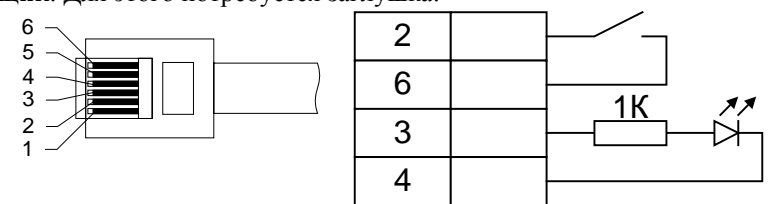

e) **Порт ИНД**. Для этого потребуется индикатор, подходящий для данного порта. Индикатор подсоединяется к порту «ДИСПЛЕЙ». ККМ напечатает константную строку «ПРОЙДЕН», как признак того, что тест выполнялся. ККМ поочередно выводит на всех разрядах индикатора изображения «1», затем «2», ..., «8», затем «1» и т.д. Каждая «цифра» (во всех разрядах одновременно) должна загораться на 0,5 сек. (Большакову подобрать подходящую скорость) Тест циклически повторяется. Прекратить тест, после того, как оператор нажмет хотя бы одну из кнопок. лиспп<u>ый</u>

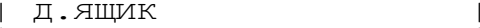

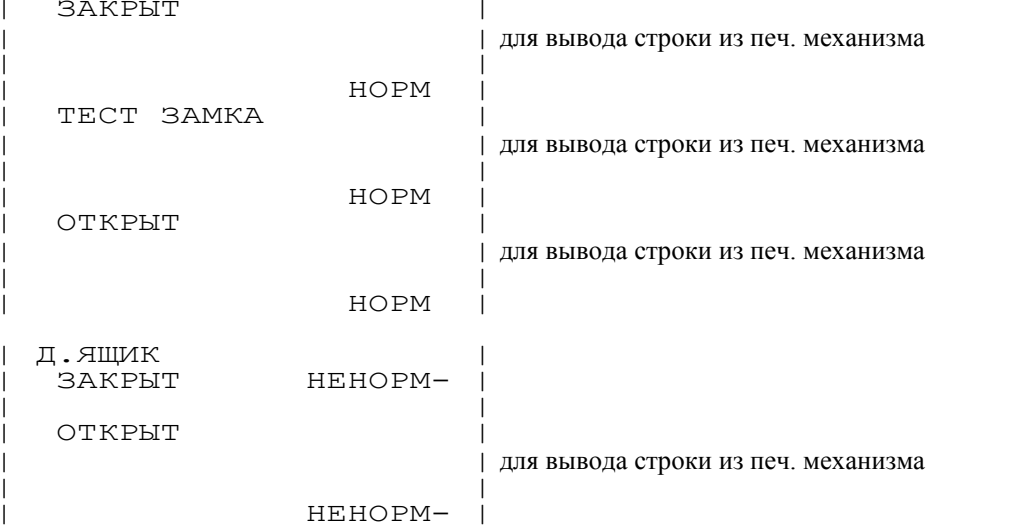

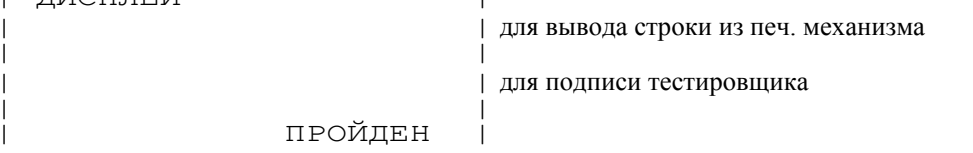

- 11. **Циклический тест**. Период составляет 35-40 минут. Тест прекращается при выключении питания или нажатии любой клавиши ККМ. Каждый цикл состоит из:
	- a) Напечатать номер цикла (при каждом включении питания нумерация циклов теста начинается <sup>с</sup> 01) и текущие дату и время.
	- b) Тест Часов.

c) Тест КС ПО ЦП.

- d) Тест КС ПО ФП.
- e) Тест памяти ККМ.
- f) Тест памяти ФП.
- g) Тест на чистоту ФП.
- h) Тестовая печать трех строк.

i) Тест повторяется. Цикл – 35-40 минут. Выход из режима тестов по нажатию кнопки или выключением питания. Во время циклического теста на дисплей (holtek) выводить «1», «2», ..., «8», «1», ... (как при тесте дисплея).

дата создания ПО ФП

на ЭКЛЗ (да/нет) да/нет) на ранее (да/нет)

оки из печ. механизма

оки из печ. механизма

остановлены (сброшены)

| ПО ЦП ККМ

 $\alpha$  роля в памяти ККМ  $\delta$ вого участка ФП етоту – З/Н уже введен ий при большом кол-ве записей оки из печ. механизма

фискализации / перерегистрации аций ЭКЛЗ писей сменных итогов аписей сменных итогов

оки из печ. механизма

ооки из печ. механизма ип «микросхемы» т одновременного нагрев<mark>а</mark><br>сти термоголовки

оки из печ. механизма

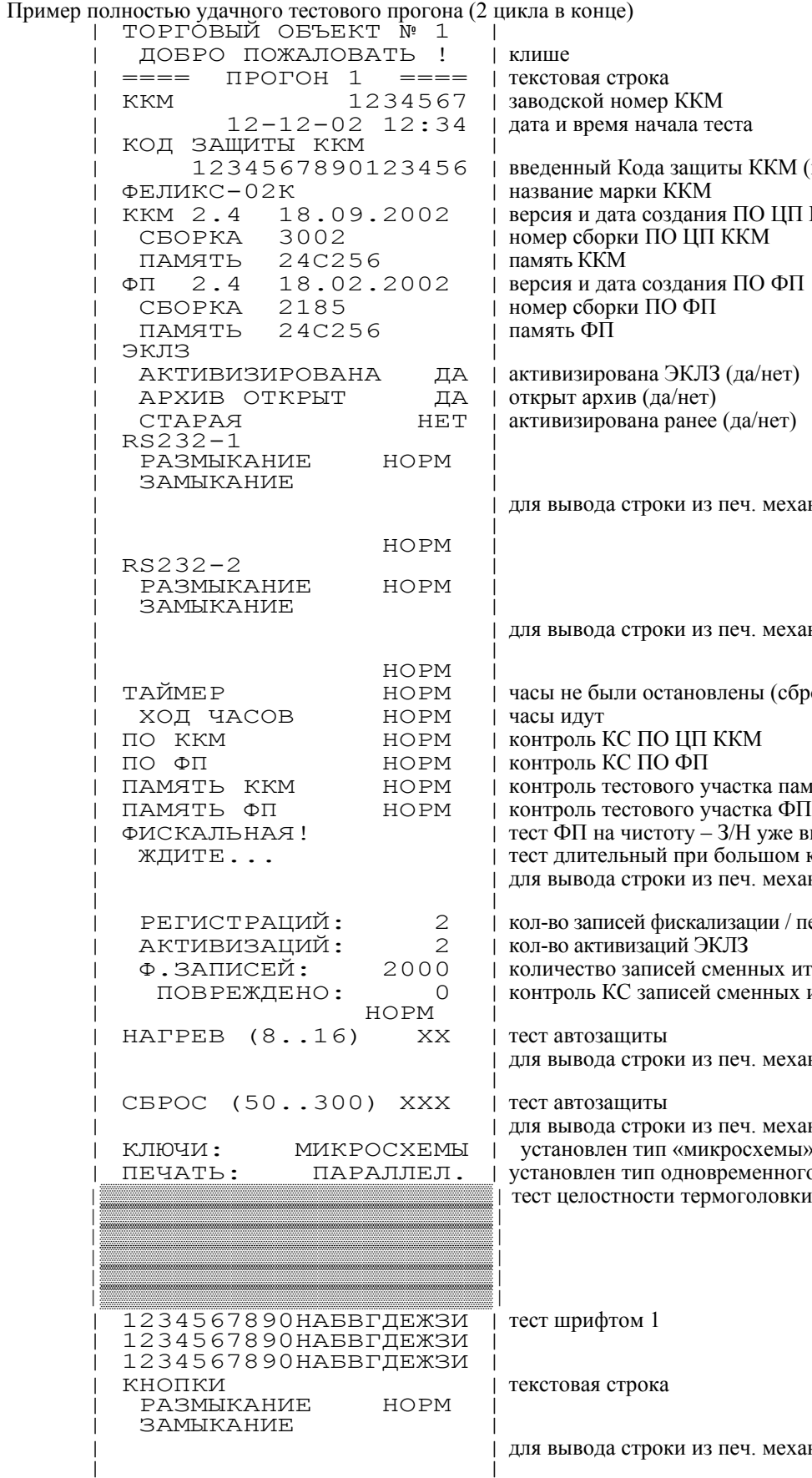

en KKM ачала теста

да зашиты ККМ (номер 4) и ККМ еозлания ПО ШТ ККМ ПО ЦП ККМ

|

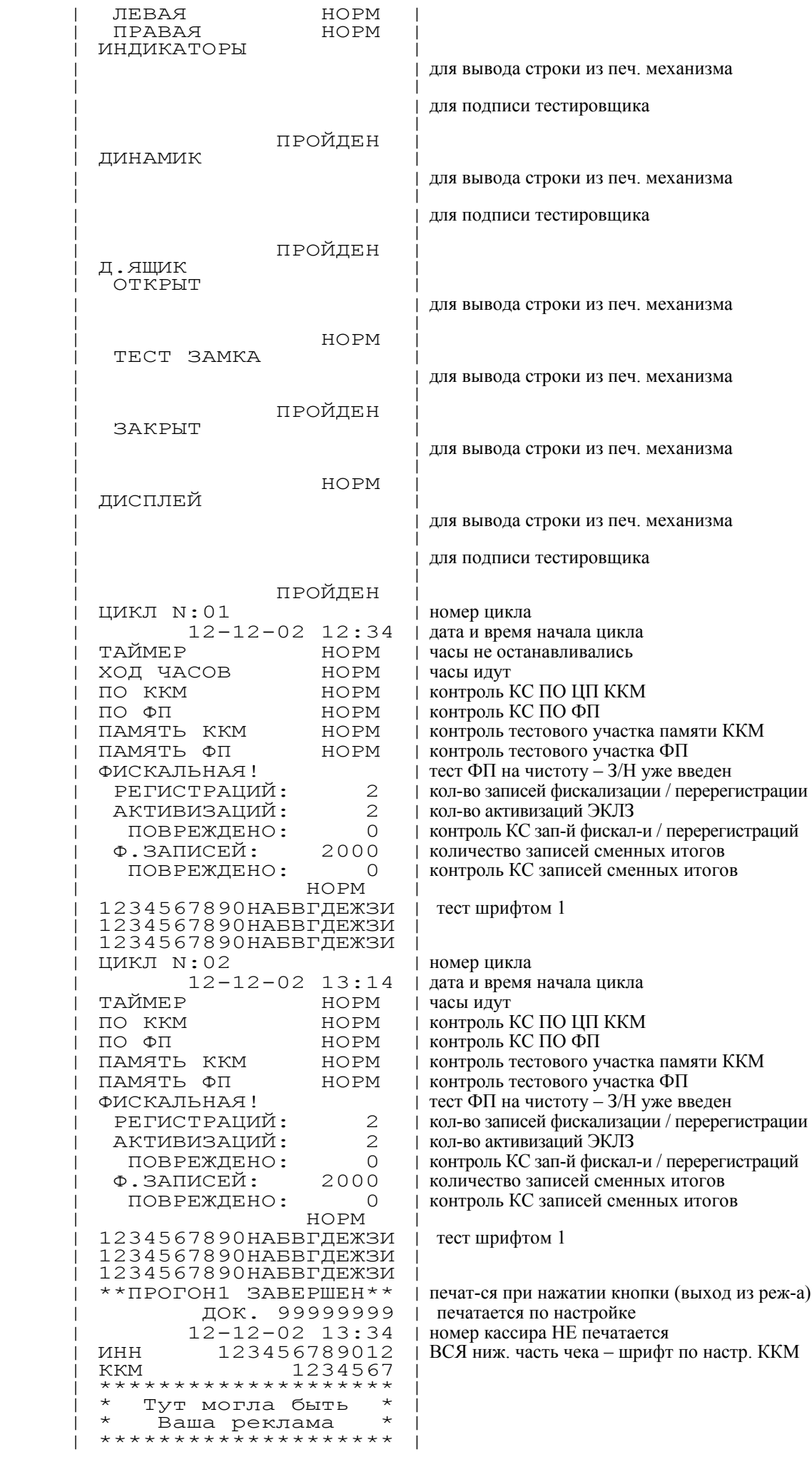

**Назначение:** Проверить работоспособность отдельных узлов ККМ, не рассчитывая на работу остальных (<sup>в</sup> интера).

иения теста «При включении питания»). Тест начинается после

**Правая** выбор тестовой группы (1 → 2 →.. 7 → 1...). То есть, нажатия правой кнопки ККМ поочередно выбирают

|     | coordered by foury to refuge. The case up yimple write $\mu$ and $\mu$ and $\mu$ are the component of the<br>Для удобства выбора применяется индикация ККМ: |                                                                     |                                        |  |
|-----|----------------------------------------------------------------------------------------------------|---------------------------------------------------------------------|----------------------------------------|--|
|     |                                                                                                    |                                                                     |                                        |  |
|     | Красн. инд.                                                                                                    | Зел. инд.                                                           | Группа                                 |  |
|     | Горит                                                                                                    | Не горит                                                            | Тестирование портов ККМ («ПК» и «ПУ»); |  |
|     | Не горит                                                                                                    | Горит                                                               | Микросхемы;                            |  |
|     | Горит                                                                                                    | Горит                                                               | Защита печатающих головок;             |  |
|     | Мигает                                                                                                    | Не горит                                                            | Двигатели;                             |  |
|     | Мигает                                                                                                    | Горит                                                               | Печатающие головки;                    |  |
|     | Не горит                                                                                                    | Мигает                                                              | Порт «ДЯ»;                             |  |
|     | Горит                                                                                                    | Мигает                                                              | Порт «ИНД».                            |  |
| dаn |                                                                                                    | <u>ryou providive recrop (230000 nepporo wars pubpoundy rovant)</u> |                                        |  |

- В режиме выполнения группы тестов (любого шага) действуют клавиши: **Правая** прекращение текущего шага и переход к следующему. Переходы зациклены, то есть после последнего шага переходим на первый (1  $\rightarrow$  2  $\rightarrow$  .. N  $\rightarrow$  1...).
- **Левая**я немедленное прекращение текущего шага и выход из группы тестов в режим выбора группы.

## *Отладочный режим*

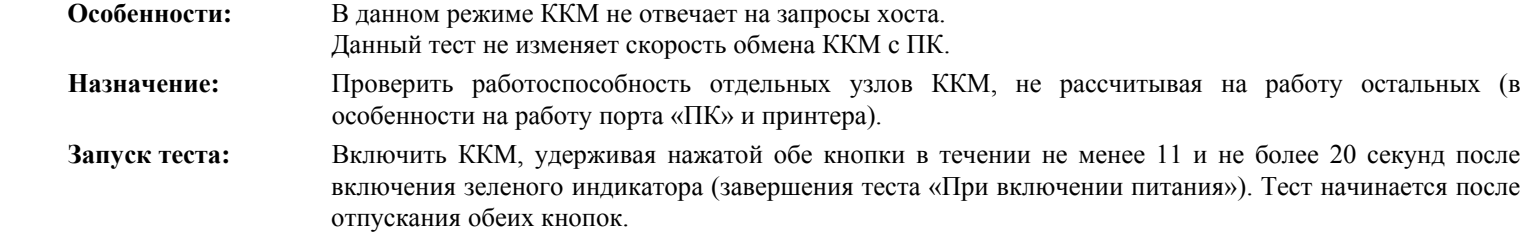

нен не удачно; пен удачно. и гаснет через 0,5 сек.», так как тест выполняется

Работоспособность может проверяться измерительными приборами (мультиметр, осциллограф) <sup>и</sup>, когда это возможно, самой ККМ. Тест предназначен для обнаружения неполадок при диагностировании ККМ сотрудниками ЦТО.

## Архитектура теста

Все тесты, сгруппированы по тестируемым узлам. Например, все тесты, связанные двигателями принтеров, тестирование RSпортов. Это называется **группами** тестов:

- тестирование портов ККМ («ПК» <sup>и</sup> «ПУ»);
	- микросхемы;
	- защита печатающих головок;
	- двигатели;
	- печатающие головки;
	- порт «ДЯ»;
	- порт «ИНД».

В большинстве групп предусмотрено несколько **шагов** тестирования. Каждый шаг – циклическая последовательность одинаковых действий. Нажатием правой кнопки ККМ оператор может переходить от шага 1, к шагу 2, от шага 2, к шагу 3 и т.д. От последнего шага ККМ переходит к шагу 1. То есть, ККМ циклически выполняет действие 1, как только оператор нажмет правую клавишу, ККМ начинает циклически выполнять действие 2 и т.д.

В любой момент выполнения любого шага любой группы оператор может прервать действия ККМ и перейти к выбору другой группы – вернуться <sup>в</sup> режим **выбора** группы. Для этого надо нажать левую кнопку ККМ.

## Клавиши управления и индикация

В режиме выбора группы тестов действуют клавиши:

соответствующую группу тестов. После группы «Порт «ИНД»» идет «Тестирование портов ККМ». Выбор зациклен.

**Левая**вход <sup>в</sup> группу тестов (запуск первого шага выбранной группы).

В режиме выполнения группы тестов (любого шага) действует индикация:

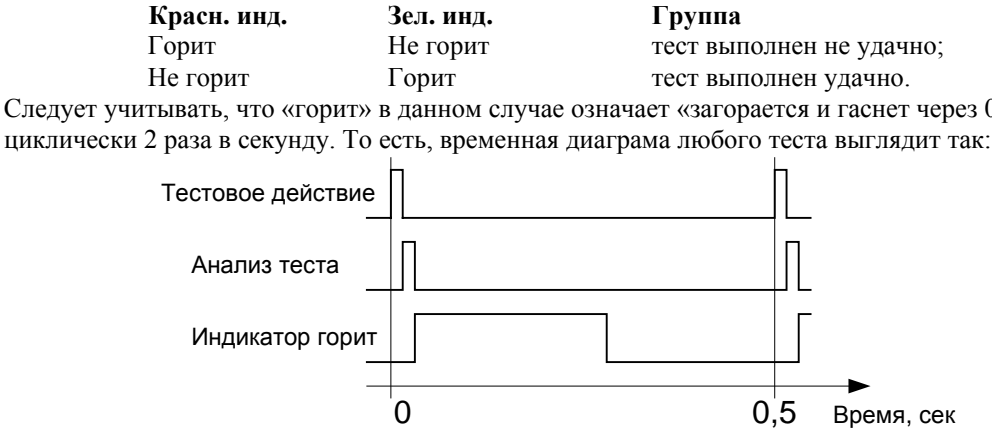

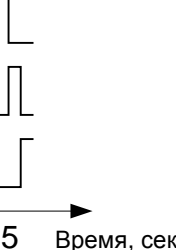

апросы хоста. на  $KKM$  с П $K$ .

### Обоснование доступности индикации:

Реакция человеческого глаза на изменение изображения составляет примерно 0,1 сек (10 Гц). То есть, частоту мигания 2 Гц глаз легко воспримет. Для обеспечения этой частоты в каждом периоде теста индикатор должен светиться в течении 0,25 сек, <sup>а</sup> оставшиеся 0,25 сек. периода можно «потратить» на выполнение самого теста и/или таймаут.

## Группа «Тестирование портов»

Шаг 1 Тестирование порта «ПК».

Шаг 2 Тестирование порта «ПУ».

- Каждый шаг выполняется одинаково (отличие разные порты):
	- 1. ККМ (на скорости 4800 бод) посылает байт 55h на выходную линию (TXD или TXD1).
	- 2. Получив любой байт на входной линии (RXD или RXD1),
	- ККМ зажигает зеленый индикатор на 0,25 сек, <sup>а</sup> не получив красный. 3. Шаги 1..2 повторять непрерывно 2 раза/сек.
	-

## Проверка:

- осциллографом можно проверить наличие сигналов на линиях данных и стробирования;
- Обмен с МС производится по протоколу  $I^2C$ .
	- Обмен <sup>с</sup> Фискальным
	- Обмен с памятью ККМ и
- осциллографом можно проверить выходную линию;
- замкнув входную линию на выходную, ККМ автоматически проверит обе линии;
- подавая на входную линию любые байты (драйвер, «терминалка»), можно проверить входную линию.

Обоснование доступности индикации:

Период 1 теста составляет 0,5 сек. Так как передача ведется на скорости 4800, то передача и прием 1 байта занимает 16/4800 сек. (0,0033 сек), сравнение 1 байта с константой занимает мизерное время, по этому практически весь период (чуть меньше 0,4966 сек.) доступно для индикации результата.

## Группа «микросхемы»

Шаг 1 Тестирование модуля ФП.

- Шаг 2 Тестирование МС памяти на центральной плате ККМ.
- Шаг 3 Тестирование МС часов на центральной плате ККМ.
- Каждый шаг выполняется одинаково (отличие разные МС):
- 1. ККМ читает из адреса 0000h данные.
	- 2. Получив ответ (байт), ККМ зажигает зеленый индикатор на 0,25 сек., <sup>а</sup> если
	- байт не получен, то красный.
	- 3. Шаги 1..2 повторять непрерывно 2 раза/сек.

### Проверка:

## Группа «Защита печатающих головок»

Шаг 1 Прожиг.

### Шаг 2 Сброс.

- Каждый шаг выполняется одинаково (отличие разные сигналы):
- 1. ККМ замеряет время срабатывания защиты.
	- 2. Получив допустимое значение, ККМ зажигает зеленый индикатор на 0,25 сек., <sup>а</sup>
	- получив неудовлетворительное, красный.
	- 3. Шаги 1..2 повторять непрерывно 2 раза/сек.

### Проверка:

– осциллографом можно проверить наличие сигналов на линиях обратной связи.

Защитный одновибратор прожига запускается сигналами RSTB <sup>и</sup> LSTB, <sup>а</sup> срабатывание фиксируется по линии STB. Защитный одновибратор сброса запускается сигналом ONV, <sup>а</sup> срабатывание фиксируется по линии ONVC.

# Группа «Двигатели»

Управление осуществляется одинаково обоими двигателями. Шаг 1 Вращение двигателя.

- 
- Управление двигателем штатное. Проверка: визуальный контроль.
- Шаг 2 Контроль стробов на каждой обмотке.
- Поочередно на каждую обмотку подается строб:

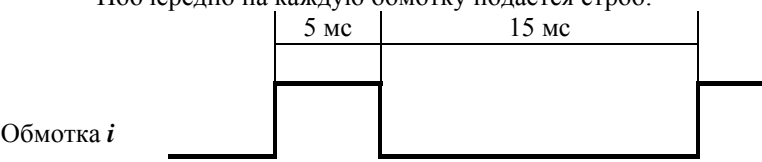

Ключи открываются на общий провод.

Длительность каждого строба 5 мс, интервал между стробами 15 мс. Проверка:

- осциллографом можно проверить наличие сигналов на линиях обмоток: Двигатель ЧЛ: LIN1, LIN2, LIN3, LIN4.
	- Двигатель КЛ: RIN1, RIN2, RIN3, RIN4.

## Группа «Печатающие головки»

- Шаг 1 а)ККМ <sup>в</sup> головки помещает 256 битов (32 байта 55h). б) ККМ <sup>в</sup> головки подает еще 256 тактов стробов.
	- <sup>в</sup>) ККМ, получив (на выходной линии термоголовок DOUT) на шаге б) 32 байта 55h зажигает зеленый индикатор на 0,25 сек. Если данные получены некорректно или не получены, то ККМ зажигает красный индикатор на 0,25 сек.

## Шаг 2 а)ККМ <sup>в</sup> головки помещает 256 битов (32 байта 00h).

- б) ККМ подает строб нагрева (2 мс) на головку чековой ленты (LSTB). <sup>в</sup>) ККМ подает строб нагрева (2 мс) на головку контрольной ленты (RSTB). <sup>г</sup>) повторять шаги б) <sup>и</sup> <sup>в</sup>) непрерывно. Примечание: напряжение VH не подается.
- Данные <sup>в</sup> головки передаются по линии PDAT, <sup>а</sup> тактовые синхроимпульсы по линии PCLK.

# Группа «Порт «ДЯ»»

- Шаг 1 а)ККМ 2 раза <sup>в</sup> секунду подает сигнал «открыть ящик» (по линии BOX). б) Когда датчик ящика замкнут ККМ зажигает зеленый индикатор на 0,25 сек. Когда разомкнут – зажигает красный индикатор на 0,25 сек.
- Сигнал датчика денежного ящика передается по линии DRWSW.

# Группа «Порт «ИНД»»

Шаг 1 а)ККМ зажигает на всех разрядах индикатора изображение «1». б) через 0,5 секунды ККМ гасит все сегменты и зажигает «2». Так циклически ККМ зажигает следующую цифру во всех разрядах. После «0» идет «1» и так далее. Обмен <sup>с</sup> индикатором производится по линиям WRI\*, CSI\*, DATA\*.

## *Демонстрационная печать*

**Назначение:** Демонстрация режимов печати без использования ПК.

ККМ, удерживая нажатой только одну кнопку (левую). Тест ста при включении питания».

де «Тестовый прогон» с хоста. При этом тест будет печататься Задержка, указанная в параметре команды «Тестовый прогон»

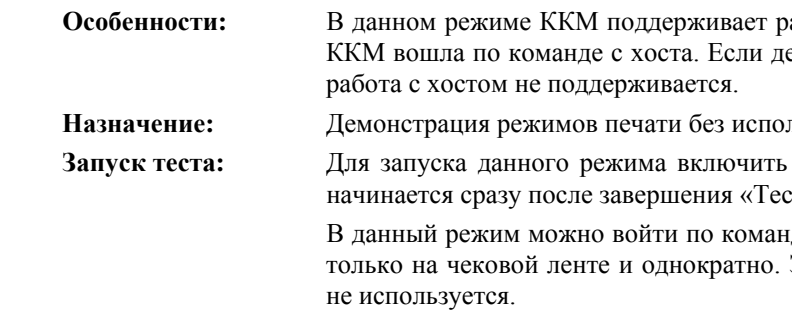

Тест зациклен. Для выхода из режима выключить питание или подайте <sup>с</sup> хоста команду «Выход из режима». После завершения каждого цикла теста, ККМ ожидает нажатие любой кнопки. При нажатии (отпускании) левой кнопки тест печатается только на чековой ленте, при нажатии (отпускании) правой кнопки тест выполняется на чековой и контрольной лентах. Первый цикл (при включении) печатается только на чековой ленте.

по линиям SCL\_FP, SDA\_FP по линиям SCL, SDA

аботу с хостом (состояние ККМ 7.2) только если в этот режим емонстрационная печать была запущена с клавиатуры ККМ, то

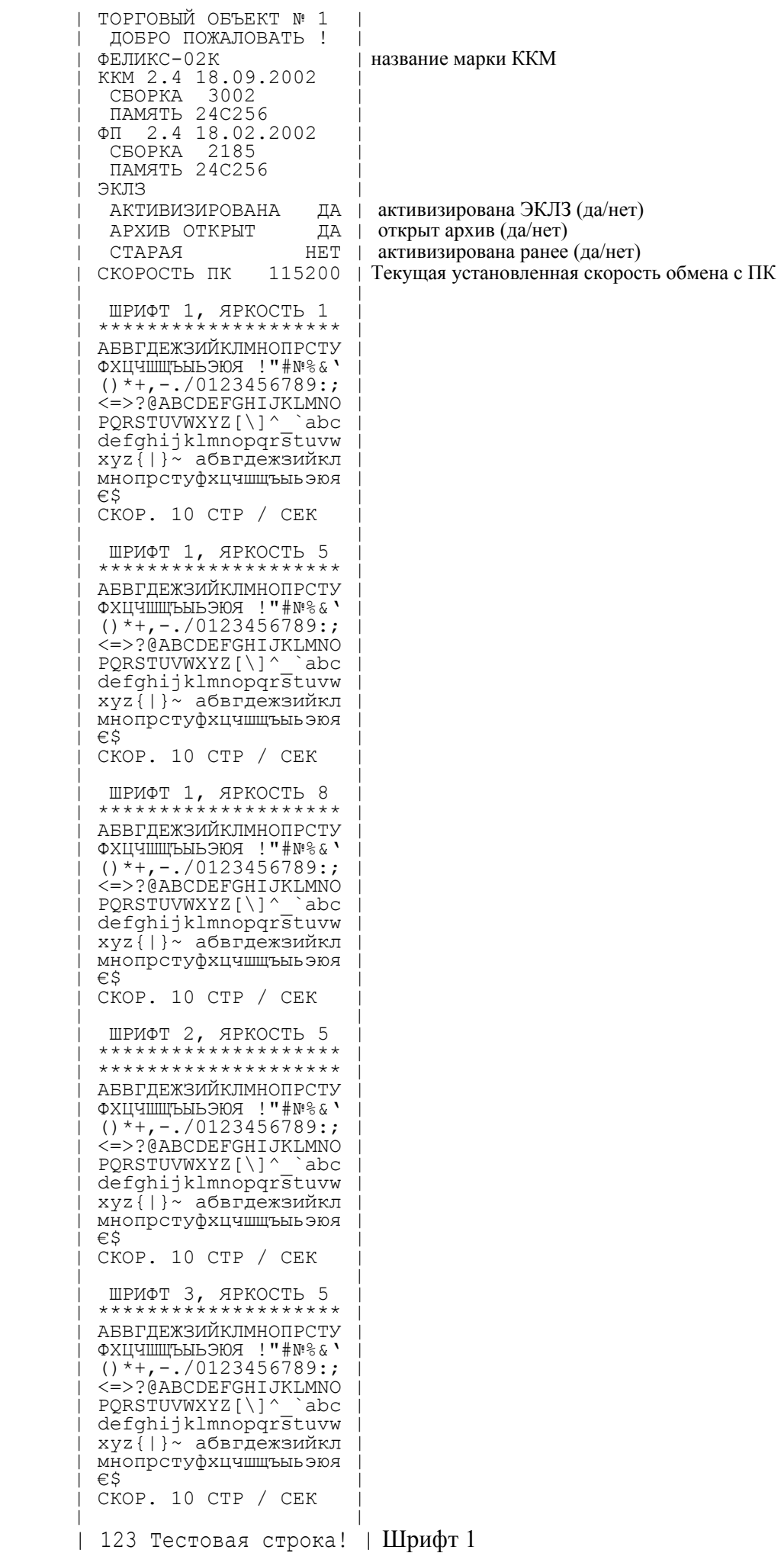

и высота

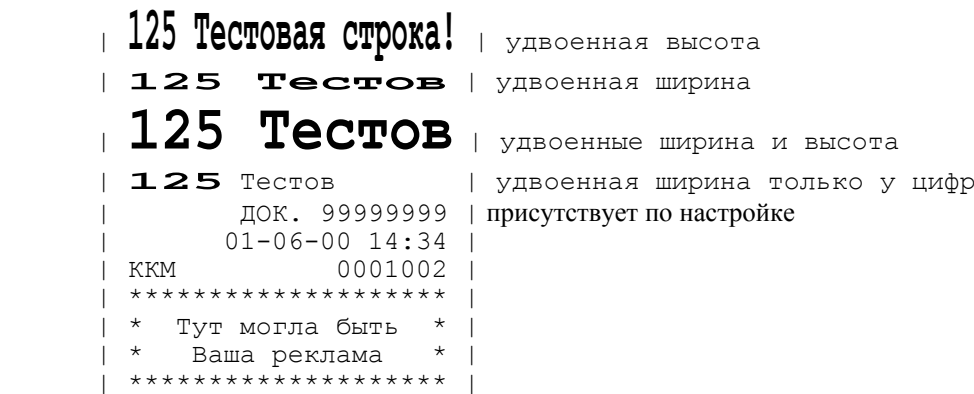

# Схема установки ЭКЛЗ

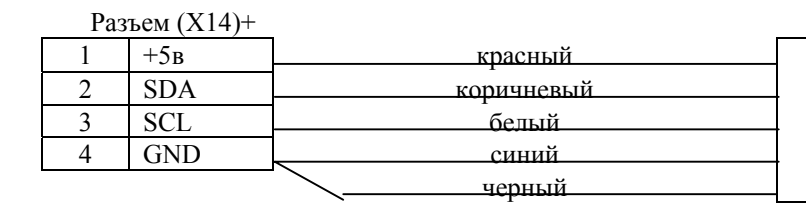

ЭКЛЗ

Рис.1

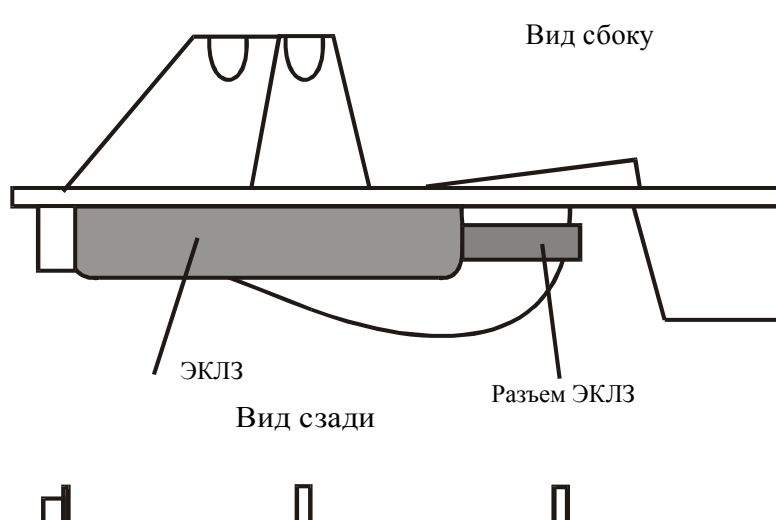

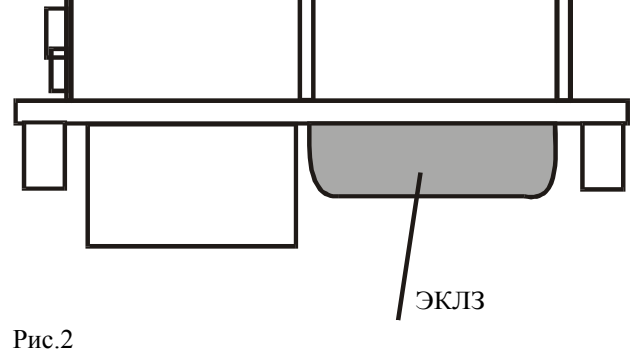

Чтение ФП в случае аварии ФП

Чтение содержимого ФП <sup>в</sup> случае аварии ФП осуществляется штатными средствами ККМ (см. инструкция по замене ФП).

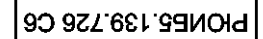

**Repartment**<br>
PIOM55.139.726

Crean. N

Подп. и дата

юдл. и дата Взам инв. N Инв. N дубл

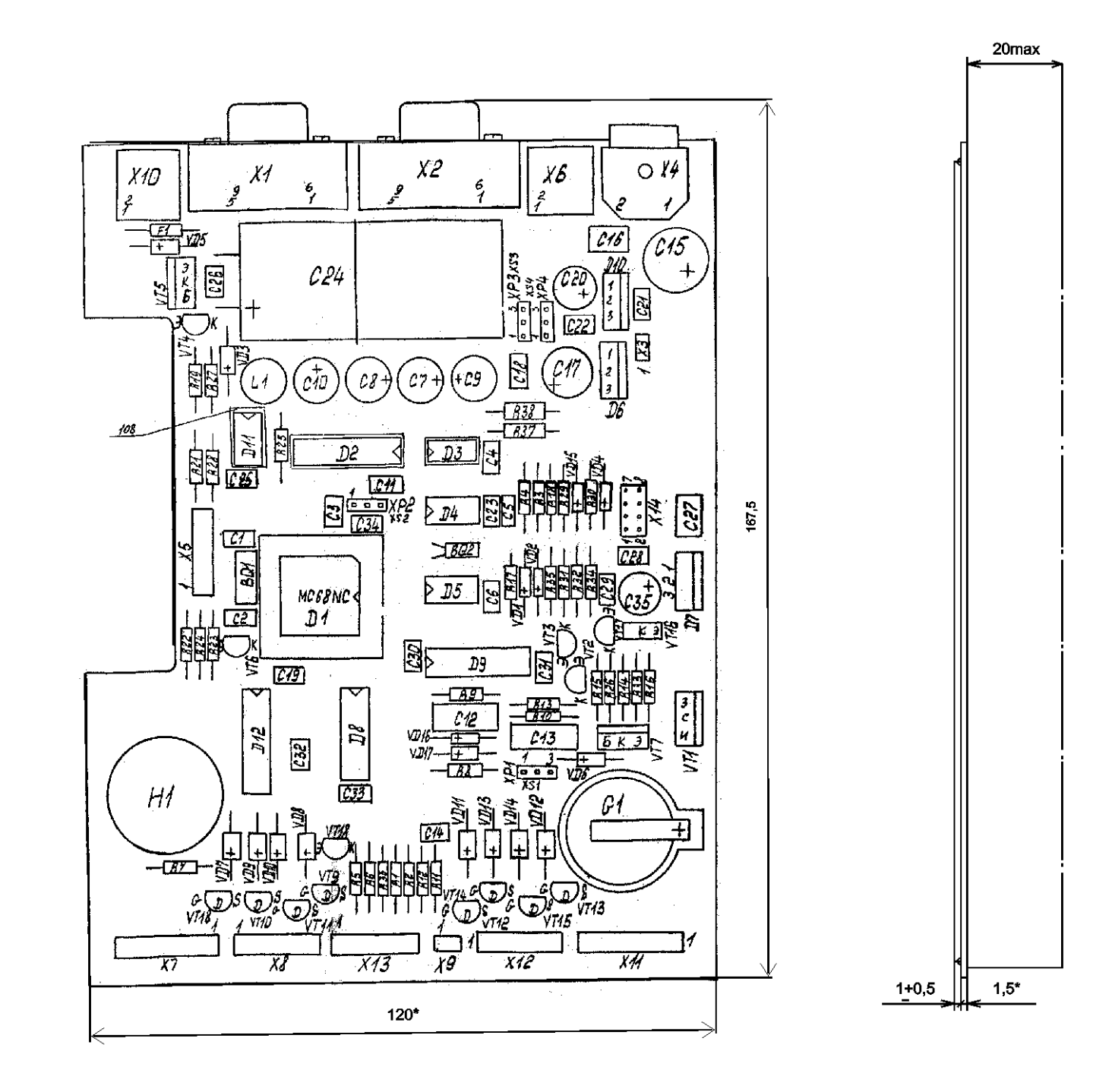

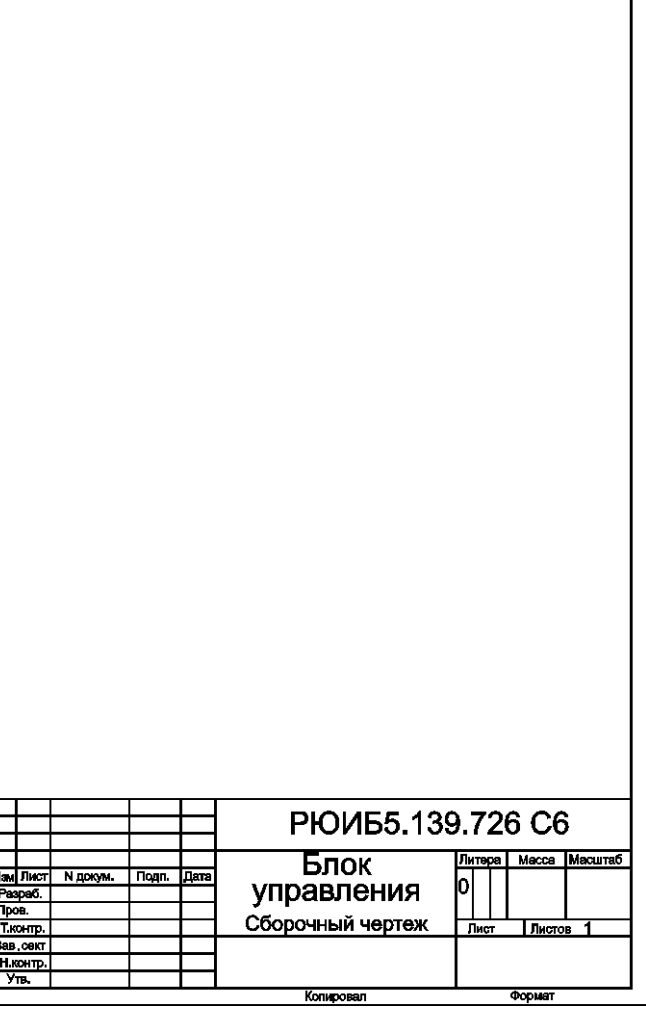

## PRONE 5.139.726 33

726

Перв. Примен.<br>PЮИБ 5.139.7

lara

Ē

¦≣<br>I

 $|\mathbf{z}|$ 

|≝∣

 $\frac{1}{3}$ 

Ιā ∥≣∣

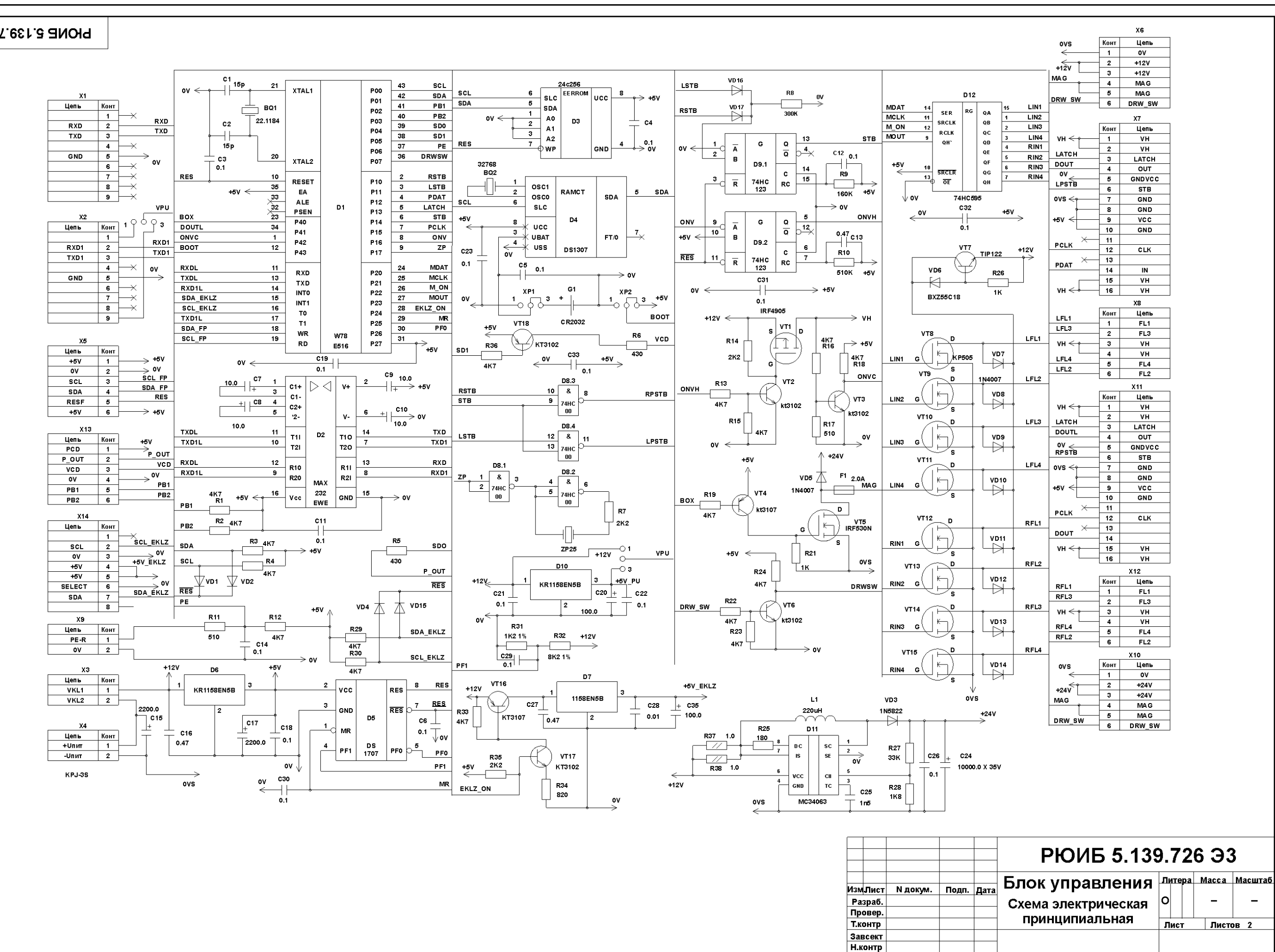

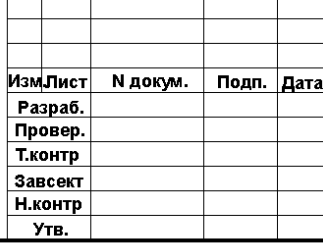

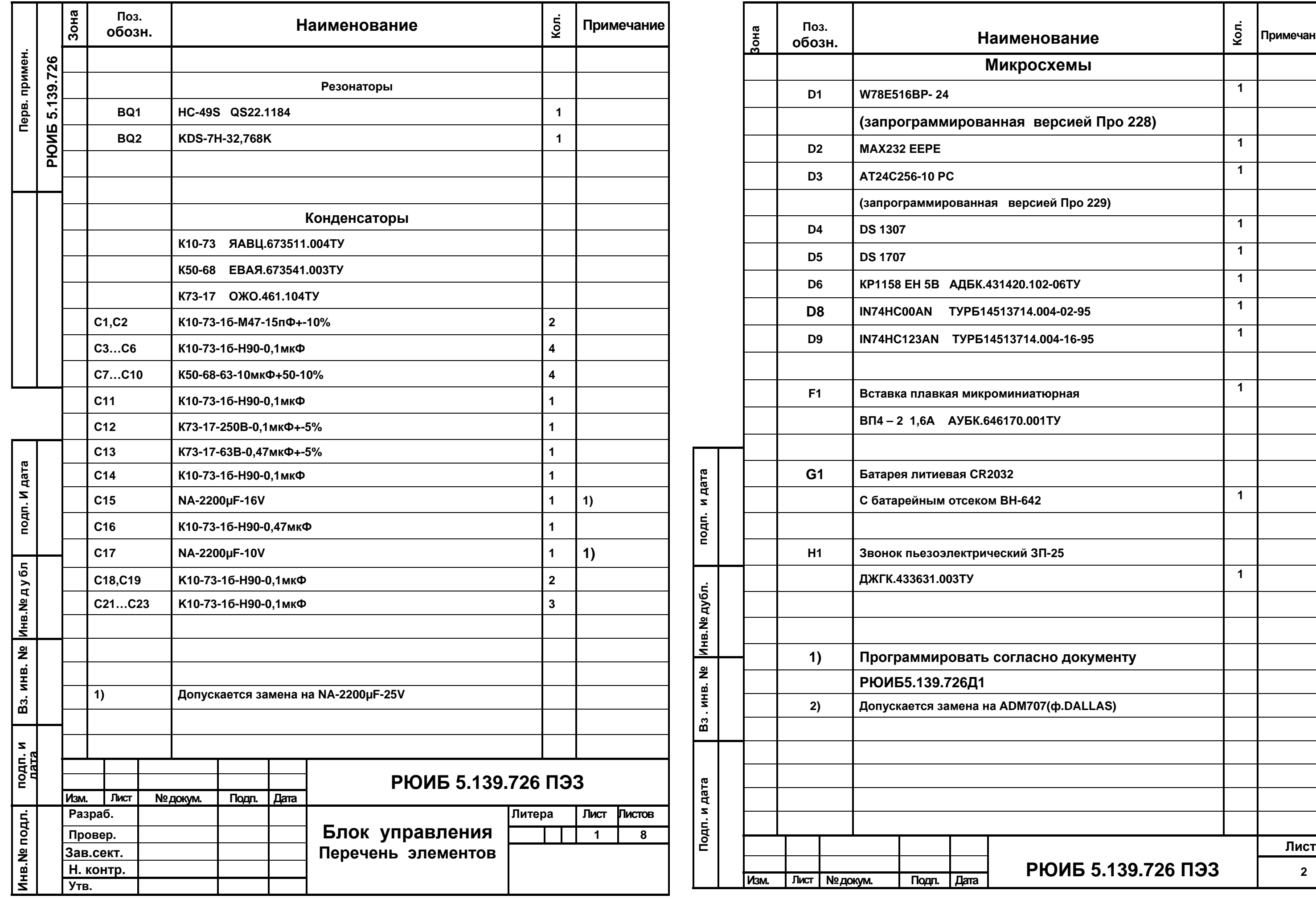

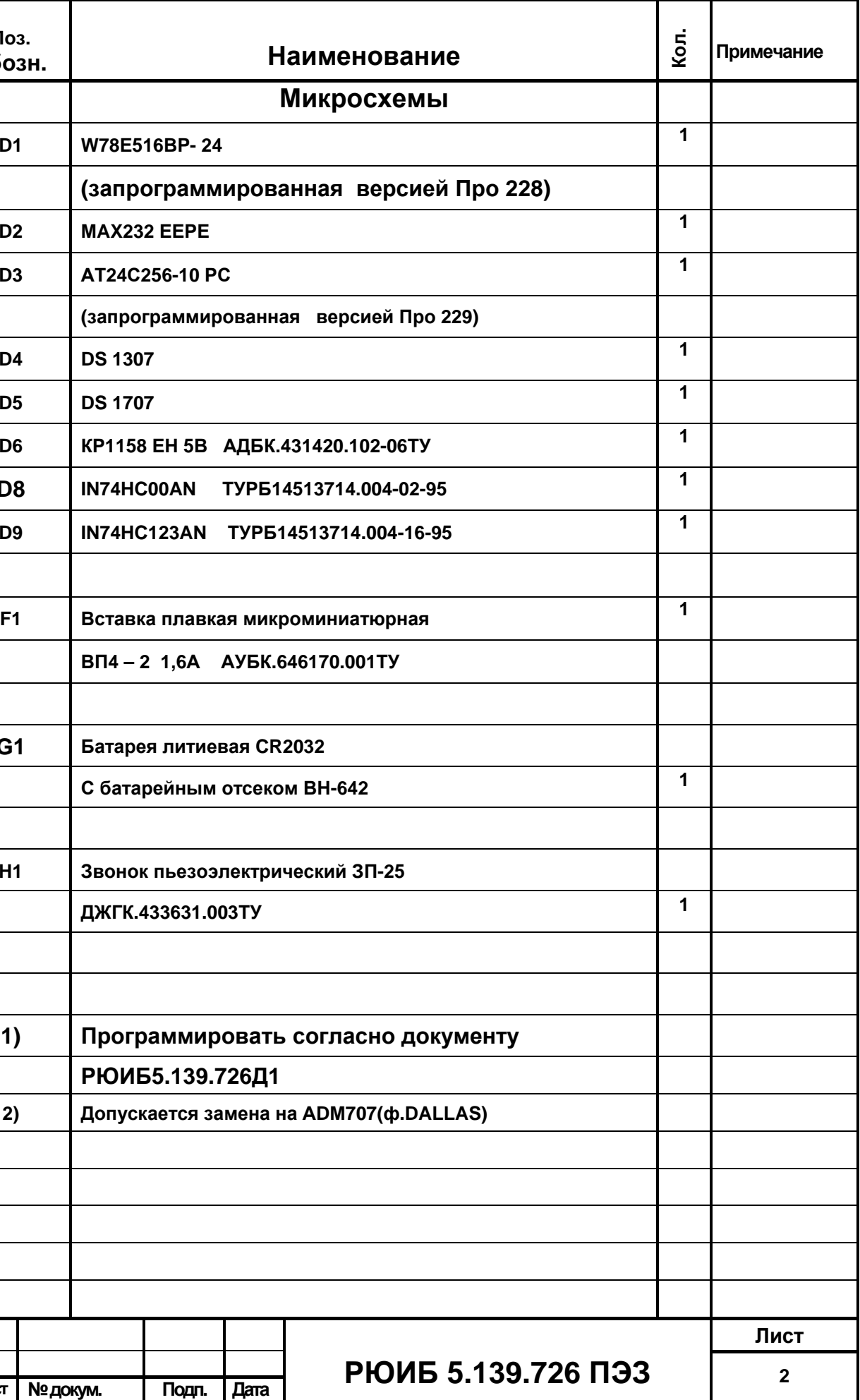

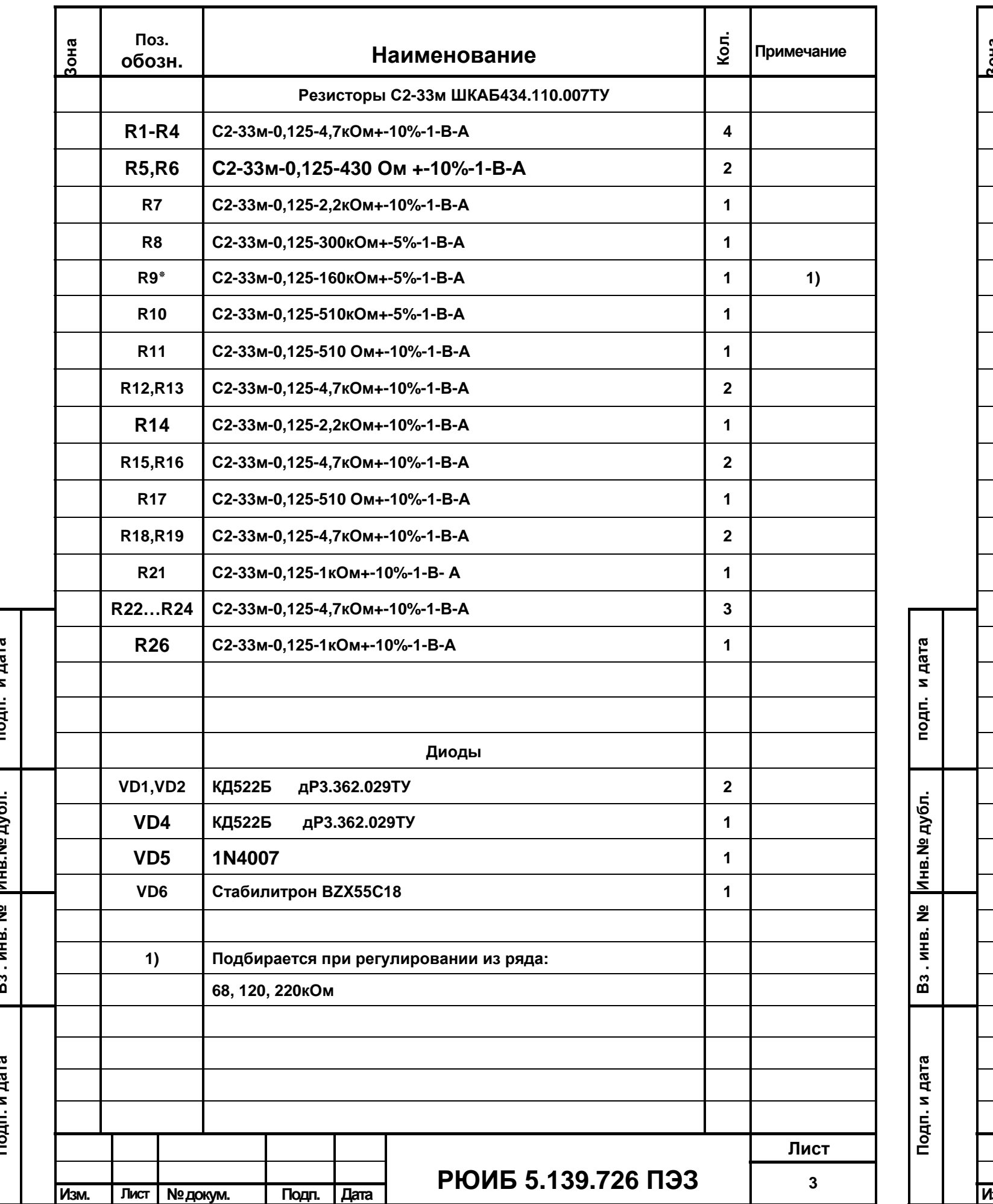

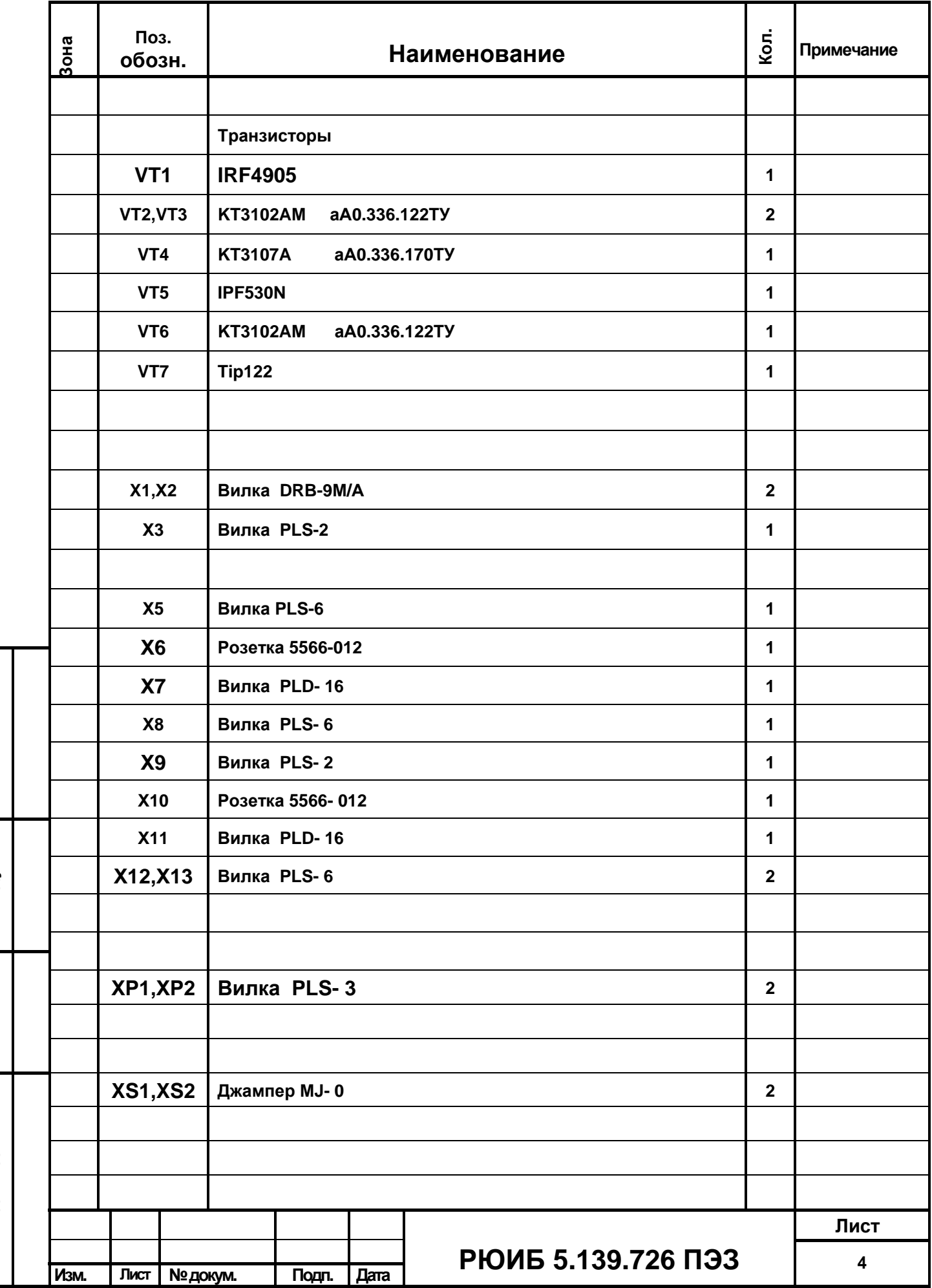

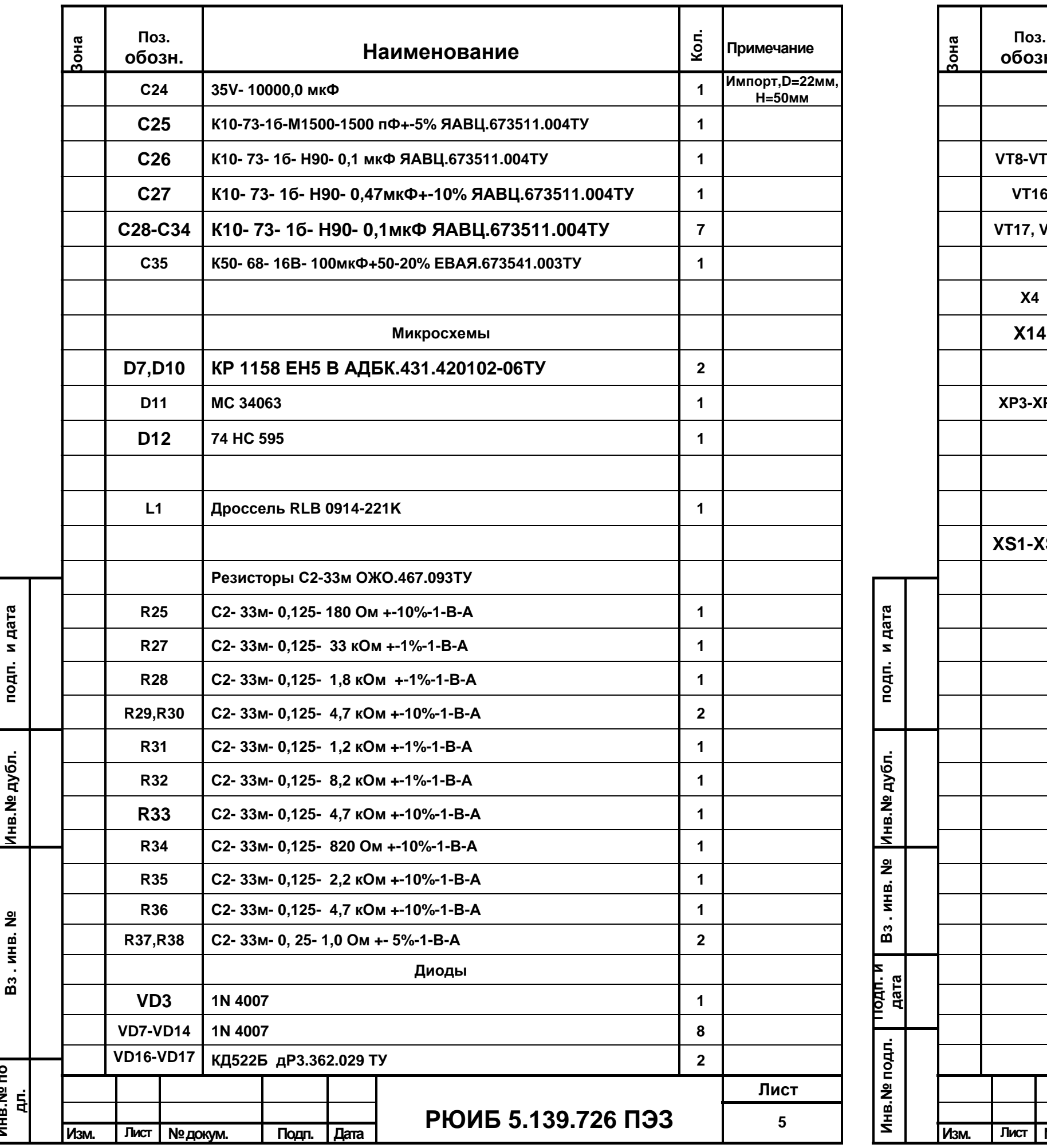

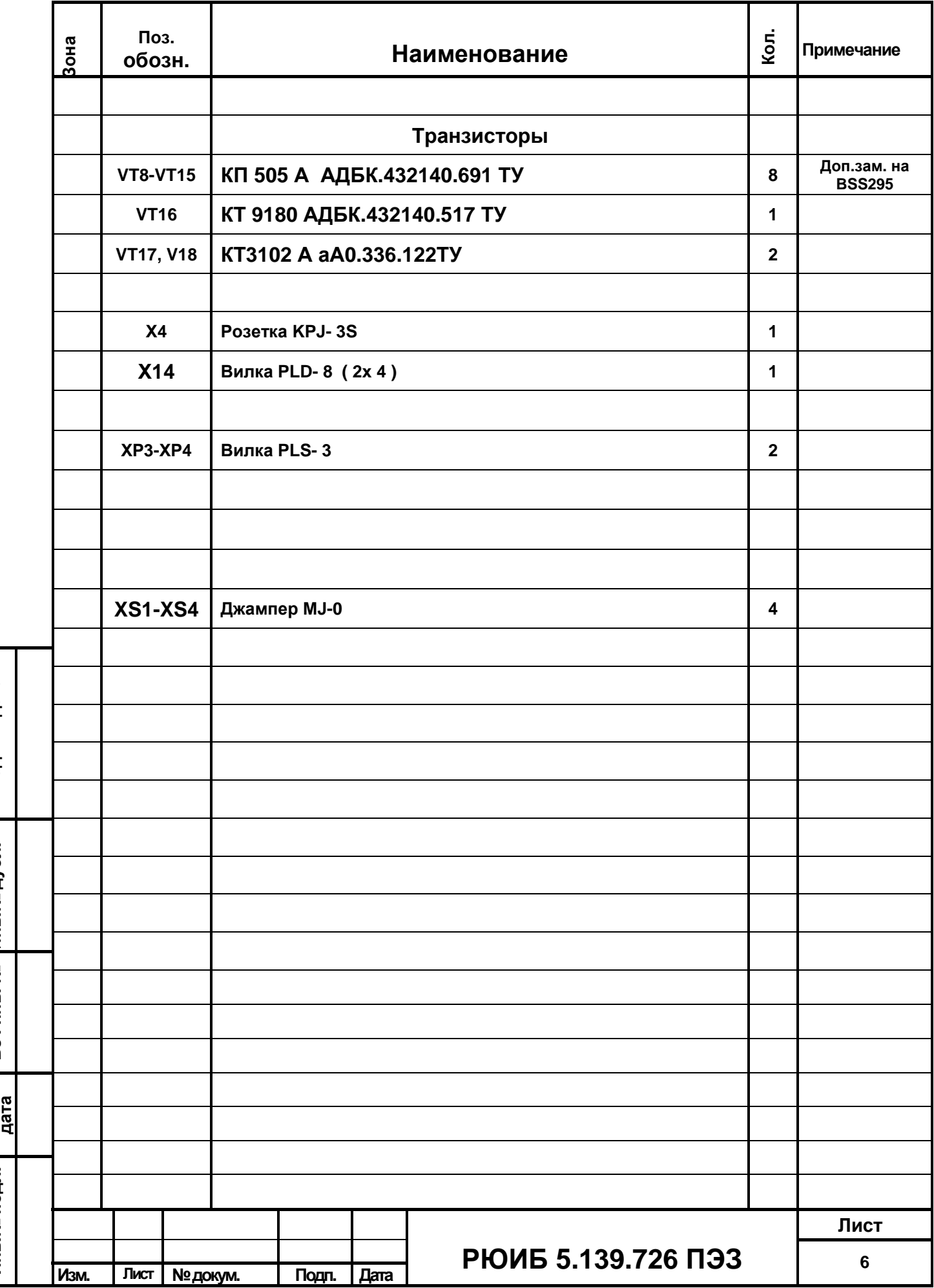

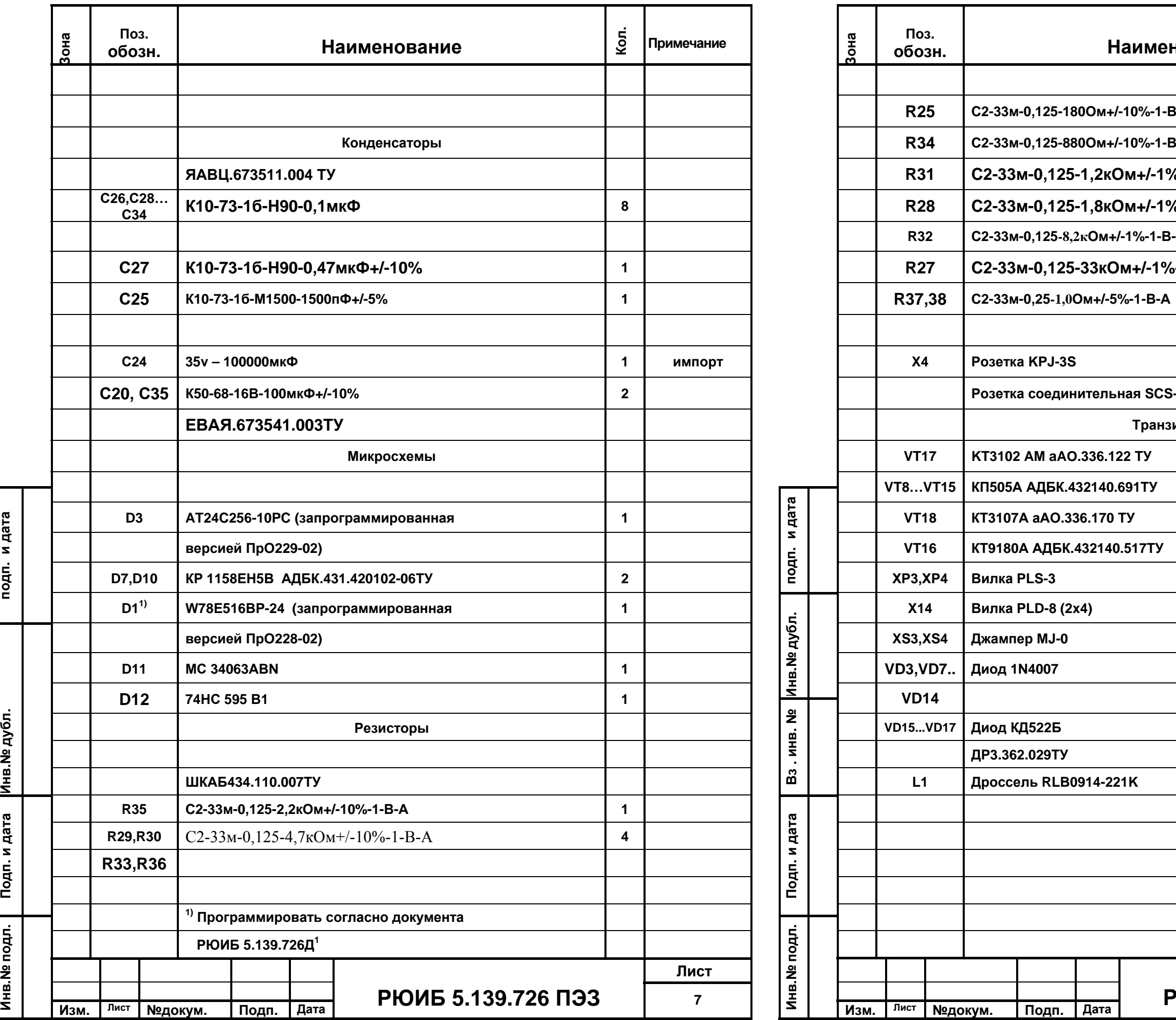

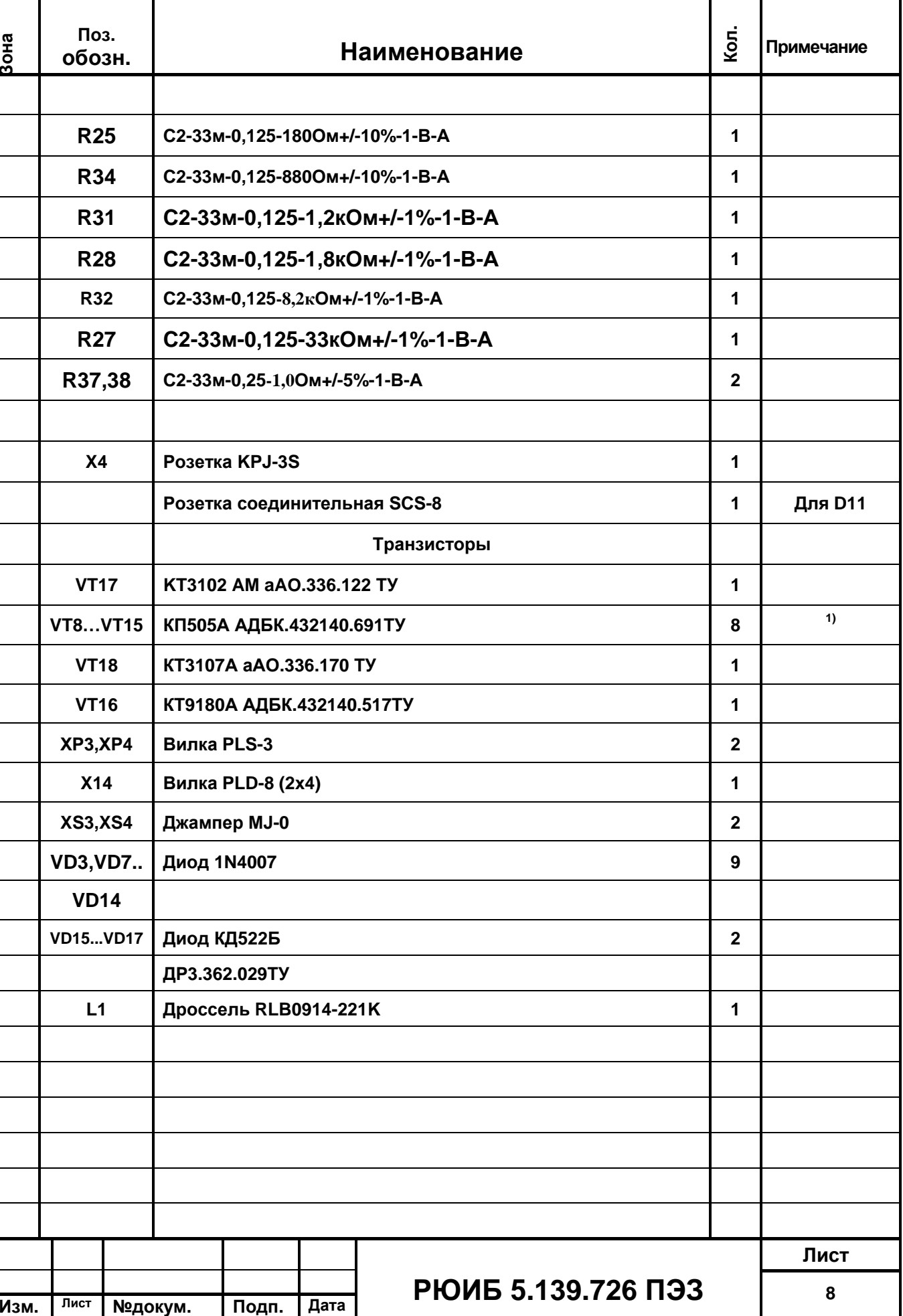

**Диод КД522Б 2** 

**ДР3.362.029ТУ**

**L1 Дроссель RLB0914-221K 1** 

**KT3102 AM aAO.336.122 ТУ** 

[ККТ сервис ЦТО](http://www.kkt-s.ru)

**Розетка KPJ-3S** 

**Вилка PLD-8 (2x4)** 

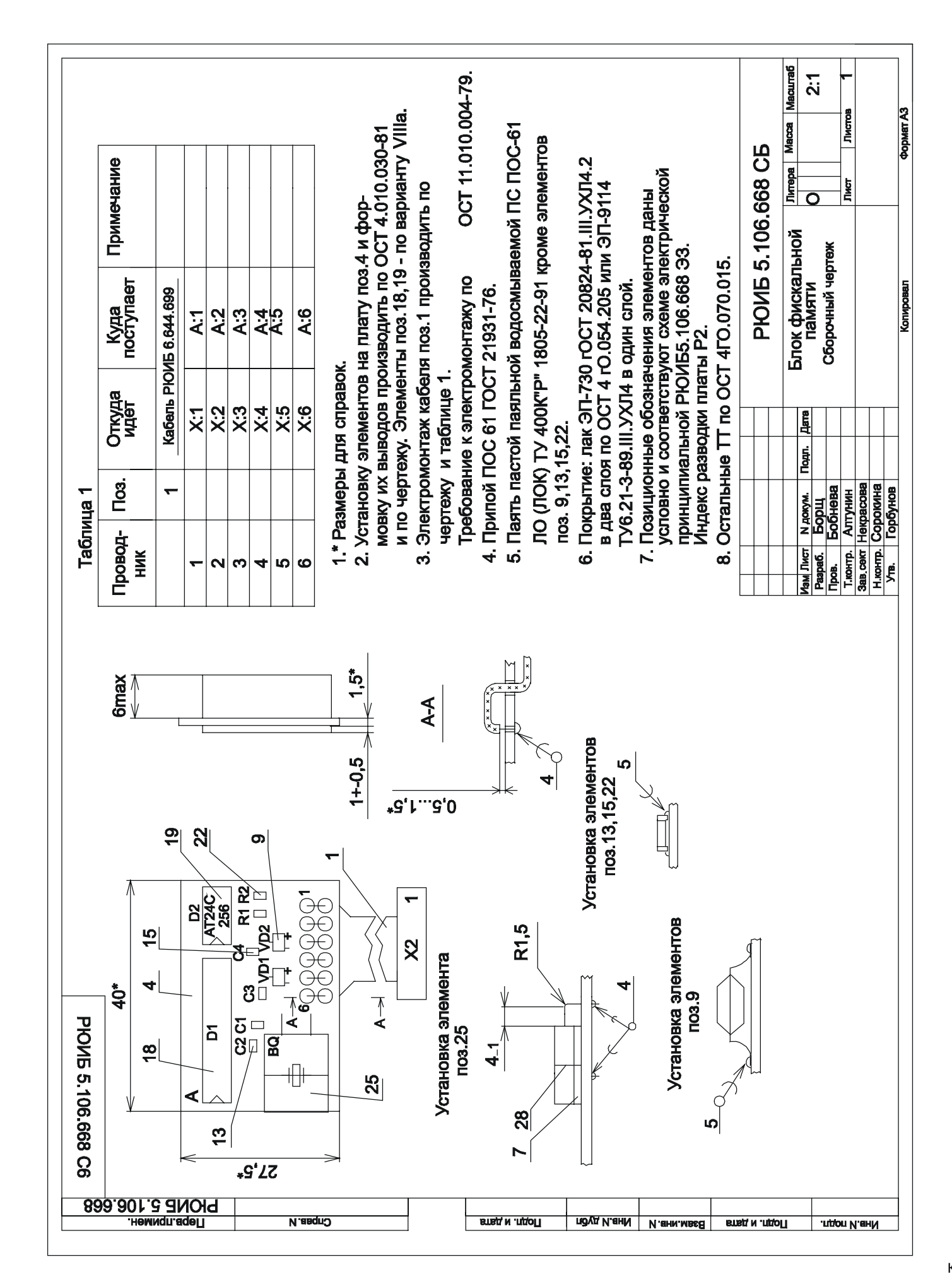

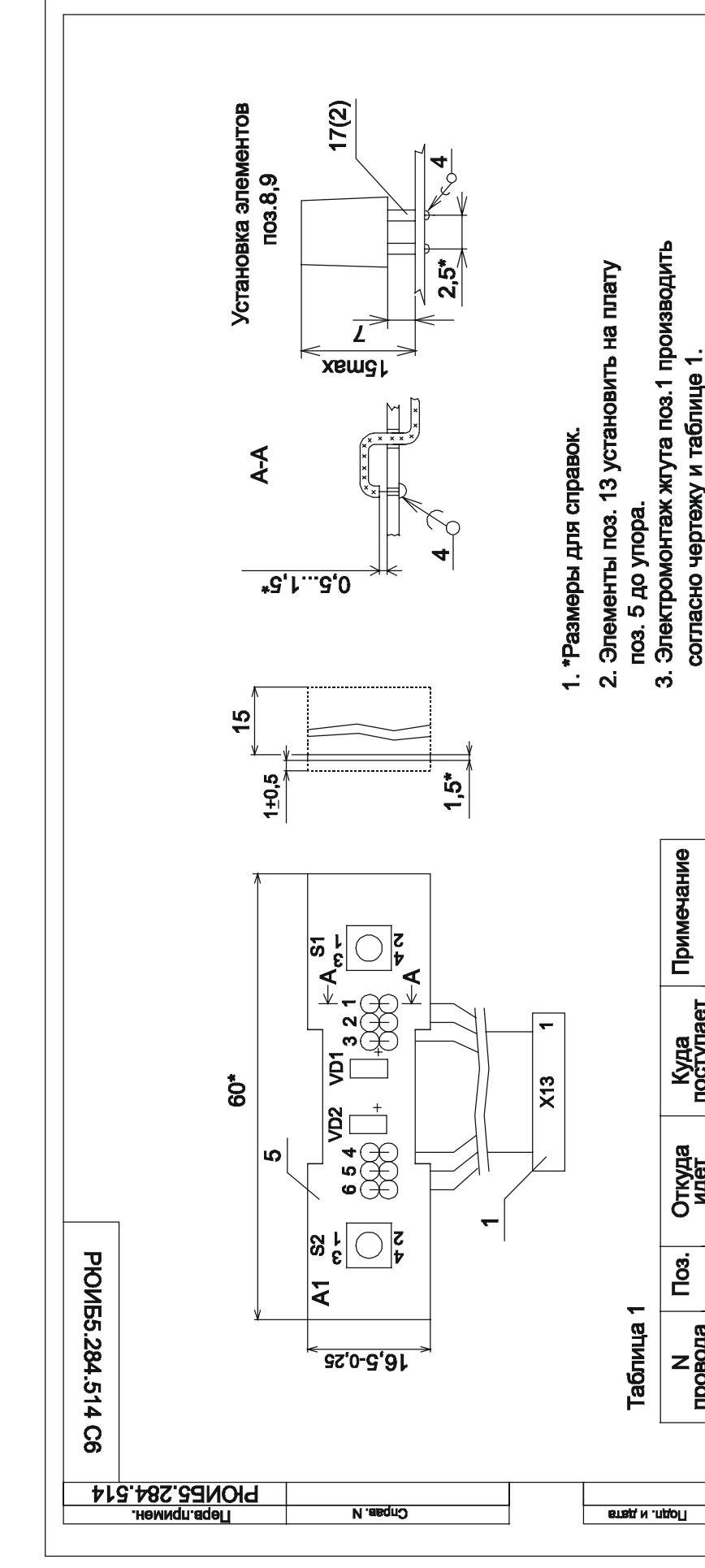

ККТ сервис ЦТО

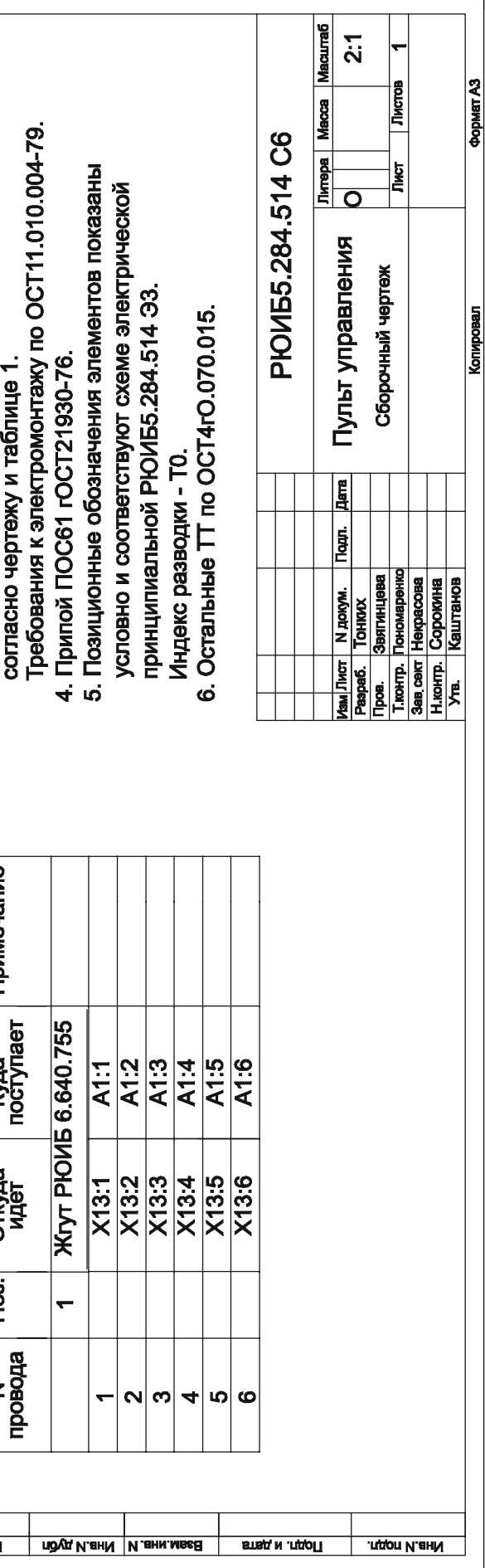

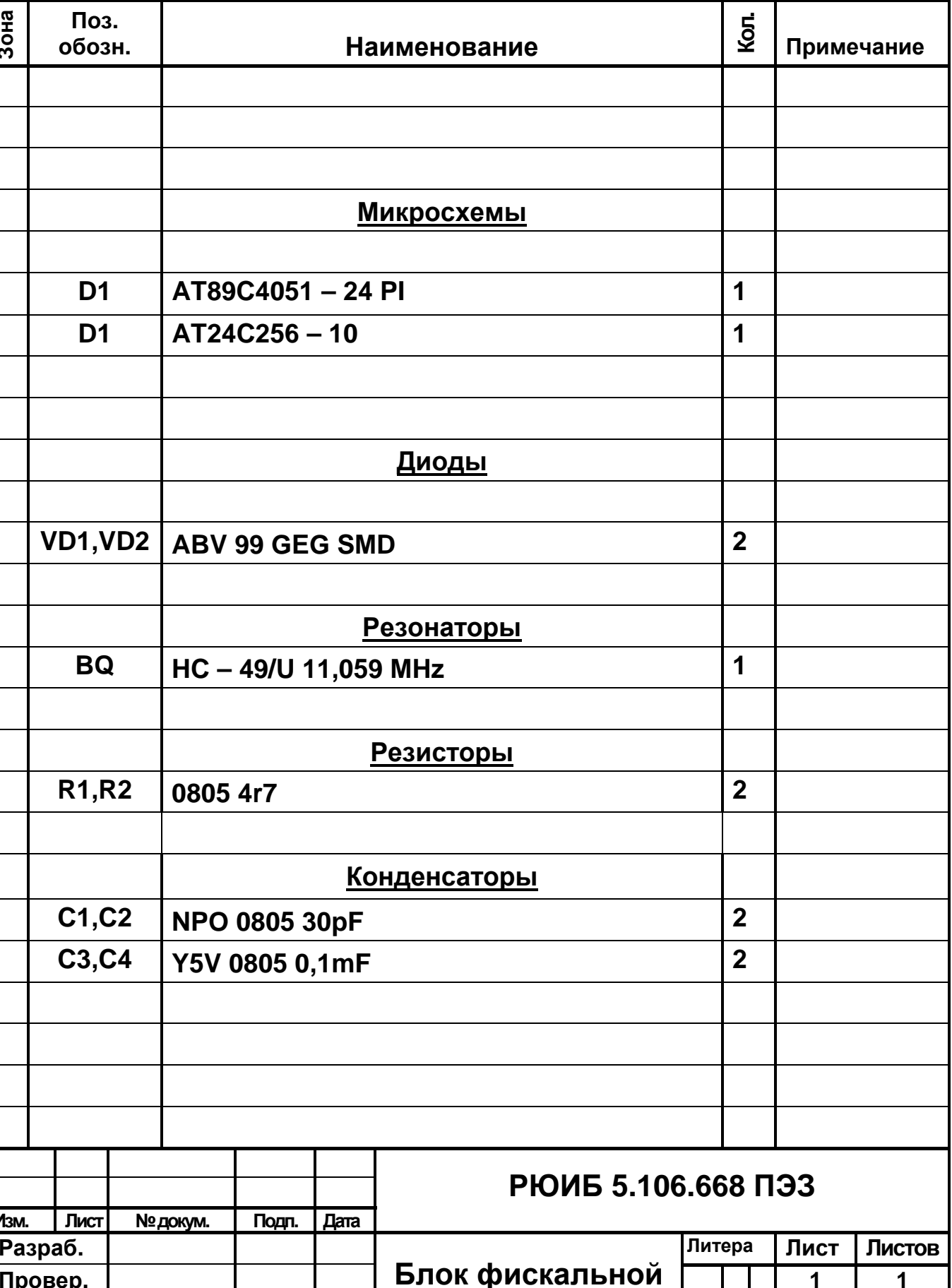

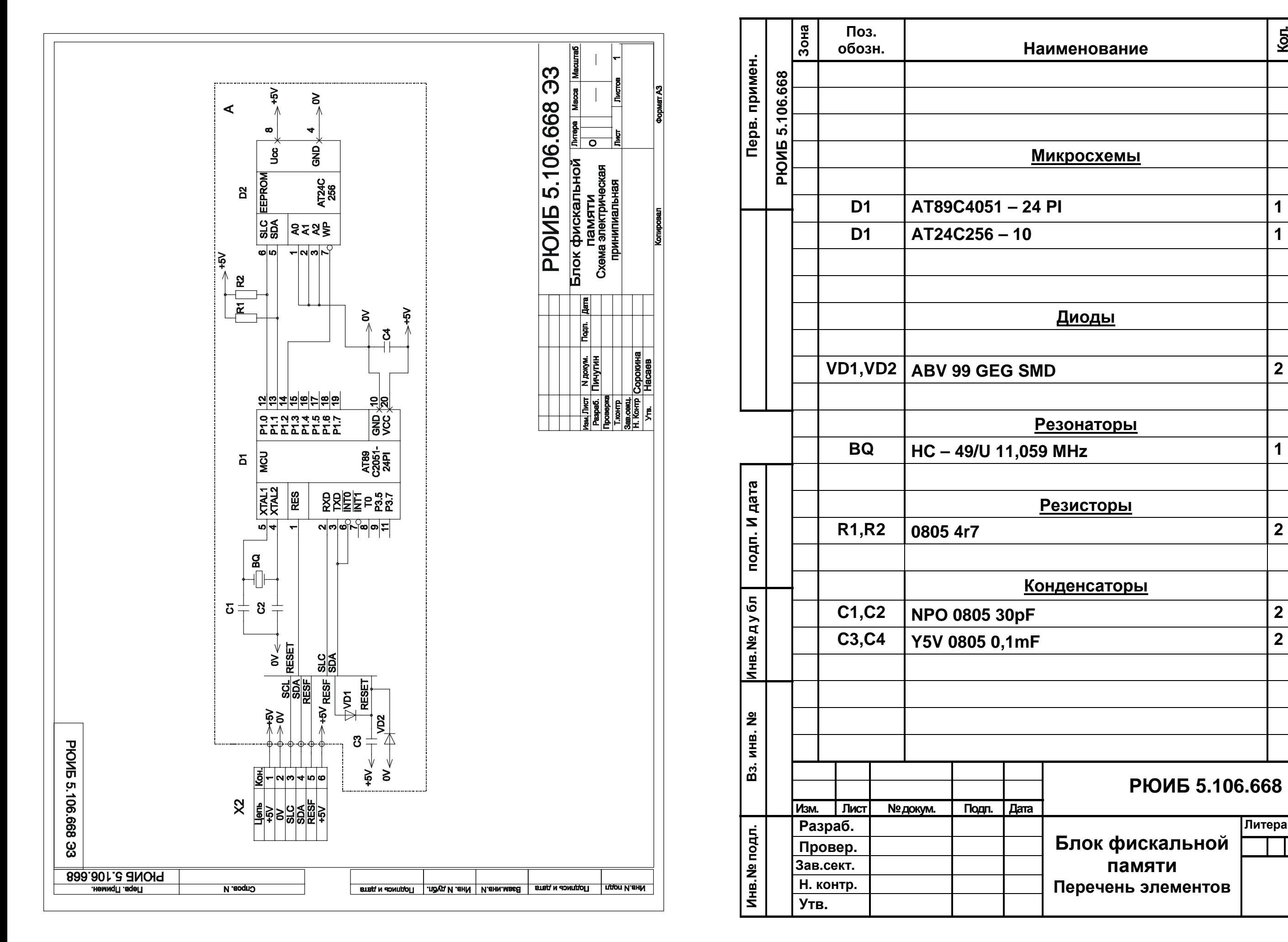

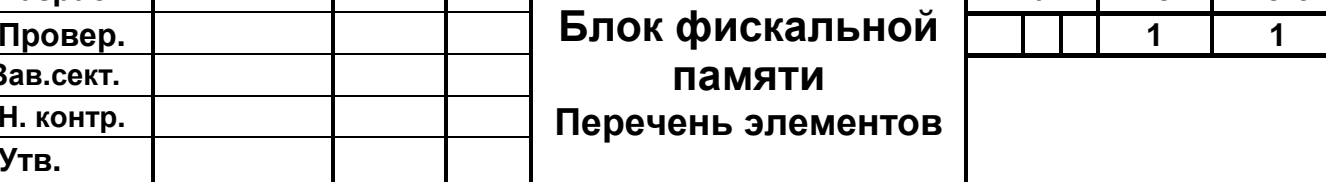

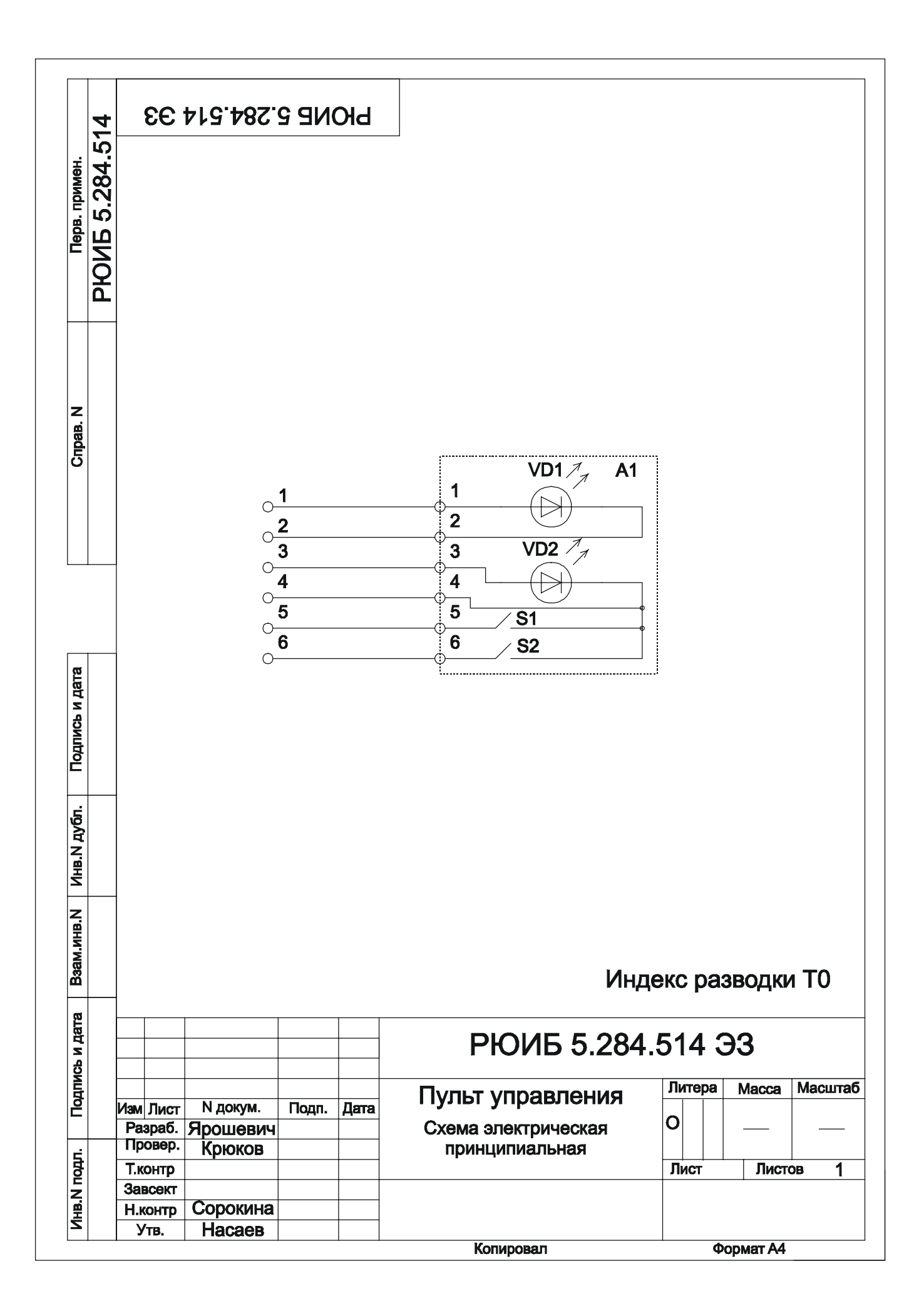

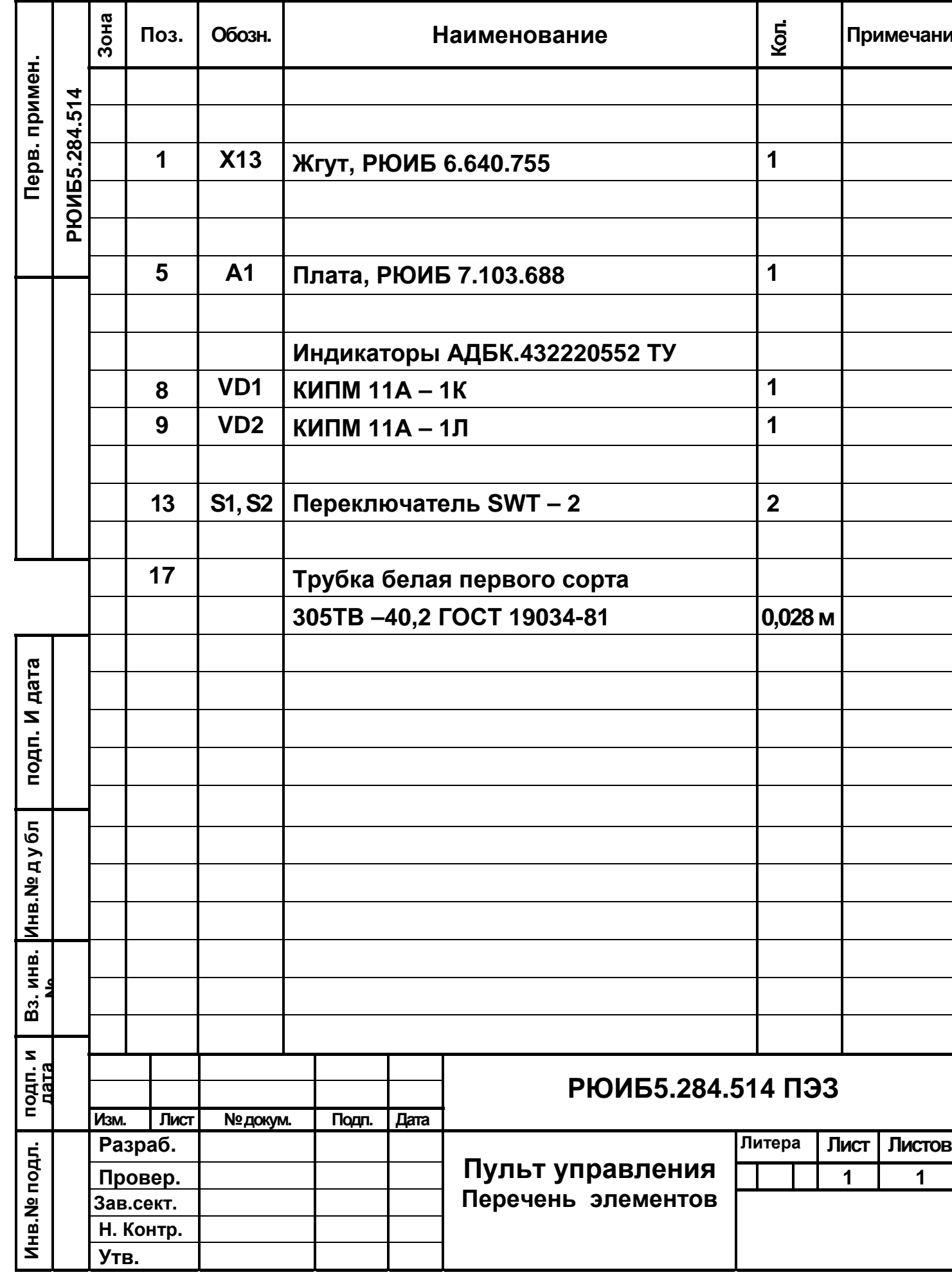

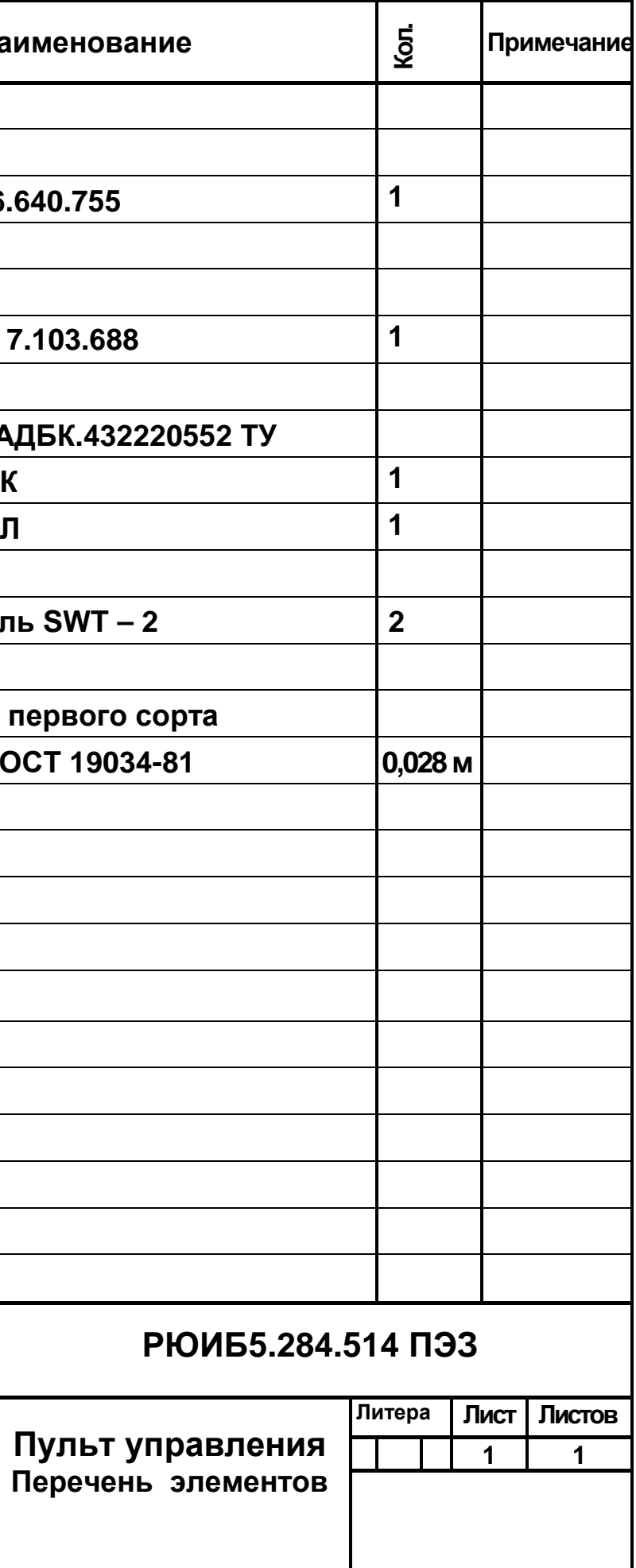